# **Electrum Documentation**

リリース *3.3*

**Thomas Voegtlin**

**2019 07 31**

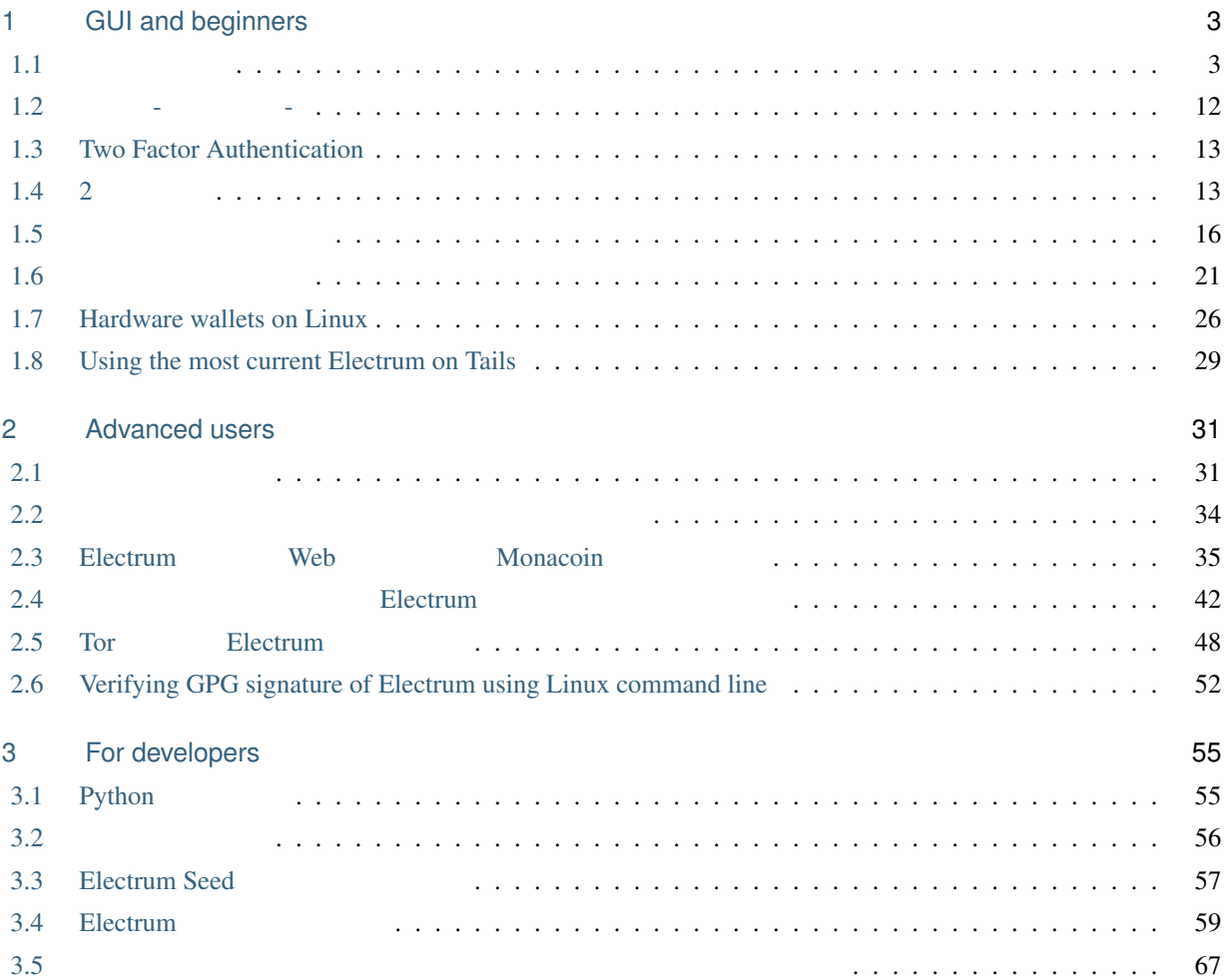

Electrum is a lightweight Bitcoin wallet.

<span id="page-6-0"></span>1

# GUI and beginners

## <span id="page-6-1"></span>**1.1** よくある質問

### **1.1.1 Electrum**

Electrum 
Kelectrum 
<sub>Electrum</sub> 
Kelectrum 
<sub>Kelectrum 
<sub>Kelectrum 
<sub>Kelectrum</sub> 
<sub>Monacoin</sub> 
<sub>Kelectrum 
<sub>Kelectrum</sub> 
<sub>Kelectrum 
<sub>Kelectrum 
<sub>Kelectrum</sub> 
<sub>Kelectrum 
<sub>Kelectrum 
<sub>Kelectrum</sub> 
<sub>Kelectrum 
<sub>Kelectrum</sub> 
<sub>Kele</sub></sub></sub></sub></sub></sub></sub></sub></sub>  $\mathbb{E}$ lectrum  $\mathbb{E}$ 

#### **1.1.2 Electrum**

 $\mathcal{L}$ Electrum  $\mathcal{L}$ Simple Payment Verification=SPV

Electrum 10 **Electrum** 10 **C** 

• *ScriptPubKeys* sha256

 $\frac{1}{\sqrt{2\pi}}$ 

•  $SPV$ 

•  $\bullet$  +  $\bullet$  +  $\$ 

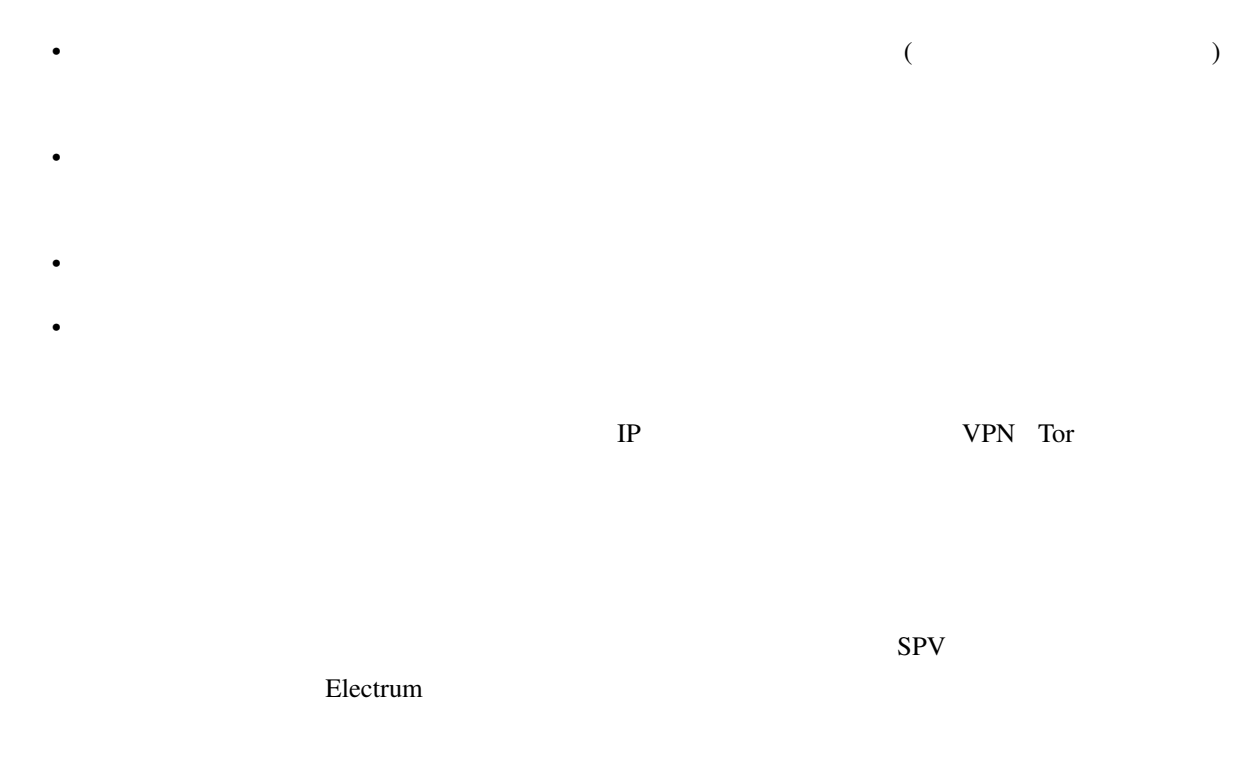

## **1.1.3**

slim sugar lizard predict state cute awkward asset inform blood civil sugar

 $\mathbf I$ 

already have a seed

## **1.1.4**

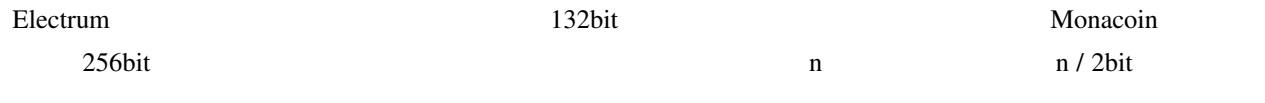

#### **1.1.5**  $\blacksquare$

create a new wallet **I** already have a seed

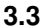

**1.1.6**  $\blacksquare$ Monacoin トランザクションはマイナーがブロックチェーンに対しても許可した時に「未来までも」ということに対しても実現されます。<br>トランザクションはマイナーは、「本来までも非常可した時に「本来までも」ということは、「本来までも」ということは、「本来までも」ということは、「本来までも」ということは、「本来までも」ということは、「本来までも」ということ Electrum  $\mathbf{E}$ Electrum **Electrum** 2006 • しばらく待つ。最終的にはあなたのトランザクションは承認されるかキャンセルされます。これには数日か (replaceable)  $\left[$  (send)] [Replaceable] [Send] [Replaceable] [Replaceable]  $[$  (Tool)]  $>$  [ (Preference)] > [ (Fee)] [Propose Replace-By-Fee] [Always]  $\blacksquare$ Replaceable [ (history)] (Increase Fee) OK  $\mathcal{S}(\mathrm{Sign})$ (Broadcast) example and Pays for Parent) and Pays for Parent)  $\text{CPPP}$   $[$  (history)] [Child pays for parent] [OK]  $\mathcal{L}(\mathrm{Sign})$ (Broadcast) **1.1.7 Electrum** 

 $Monacoin$ 

Monacoin

## **1.1.8 1.1.8**

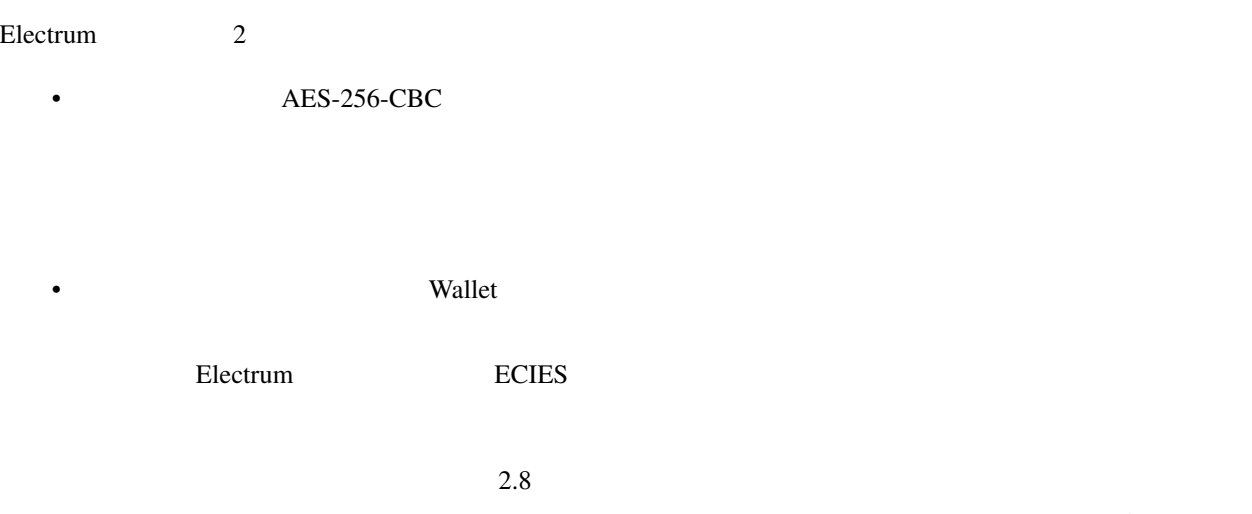

 $M$ onacoin  $M$ onacoin  $\mathbb{R}$ 

## **1.1.9 Electrum**

ref 'Cold Storage <coldstorage>'

## **1.1.10 Monacoin**

 $\text{Electrum } 2.0$ 

す。このためには、新しいウォレットを作成し「復元 (restore)」を選択し、シードを入力するか、秘密鍵のリスト

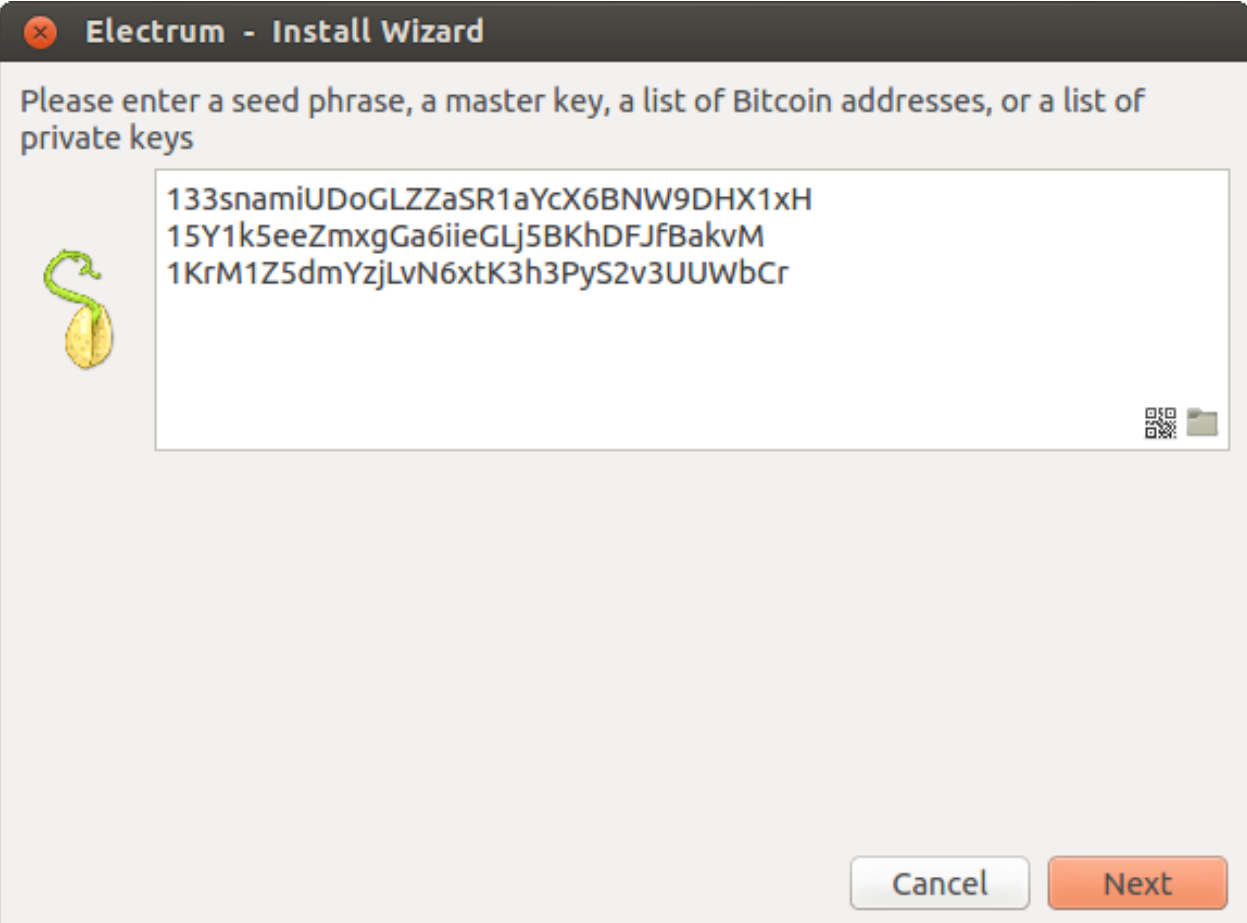

## 1.1.11 **Monacoin**

 $M$ onacoin externa  $M$ onacoin externa  $\mathbb{R}$  $Monacoin$ (wallet) -> (Private Key) -> (Sweep)  $(Address)$ electrum (Sweep)  $(send)$ (Send)

### **1.1.12 Electrum**

Electrum **Server The Transfer Wallet** The Transfer Transfer Transfer Transfer Transfer Transfer Transfer Transfer Transfer Transfer Transfer Transfer Transfer Transfer Transfer Transfer Transfer Transfer Transfer Transfer

#### Windows

- 隠しファイルを表示する
- \Users\YourUserName\AppData\Roaming\Electrum APPDATA \Electrum

#### Mac

- Finder
- $\sinh f + \text{cmd} + G$  ~/.electrum

#### Linux

- Home
- ロケーションに移動して ~/.electrum と入力

#### **1.1.13**

Wallet default\_wallet /wallets

#### **1.1.14** The contract of the contract of the contract of the contract of the contract of the contract of the contract of the contract of the contract of the contract of the contract of the contract of the contract of the c

Linux/Mac , terminal Electrum -v -v terminal(stderr) Windows  $3.3.5$  Windows Qt GUI (Tools) -> (Preferences) -> General (General Tab) (Write logs to file) Blectrum  $\log s$ 

## **1.1.15 Electrum**

 $GUI$  the contract of  $1$ 

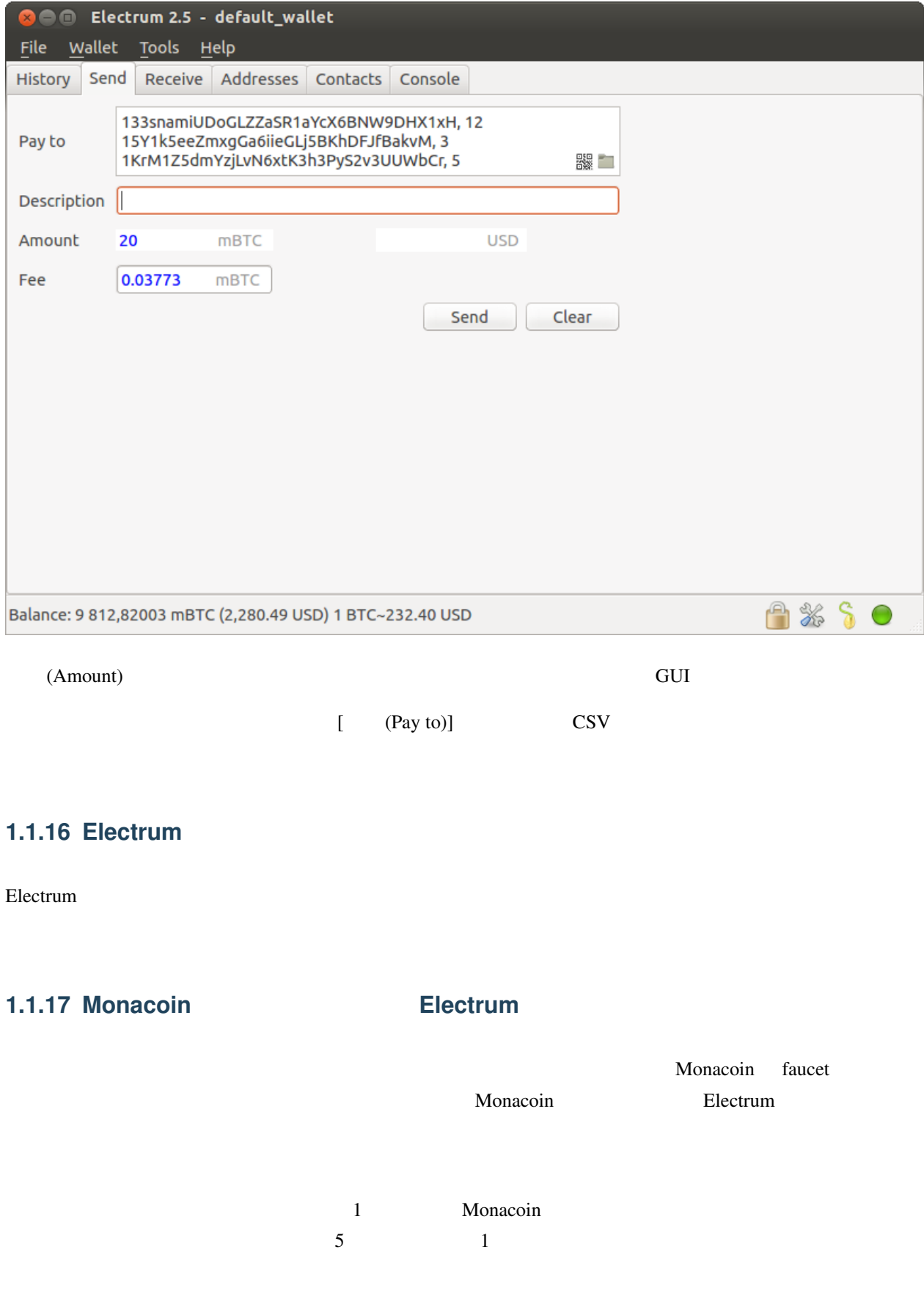

## **1.1.18 gap limit**

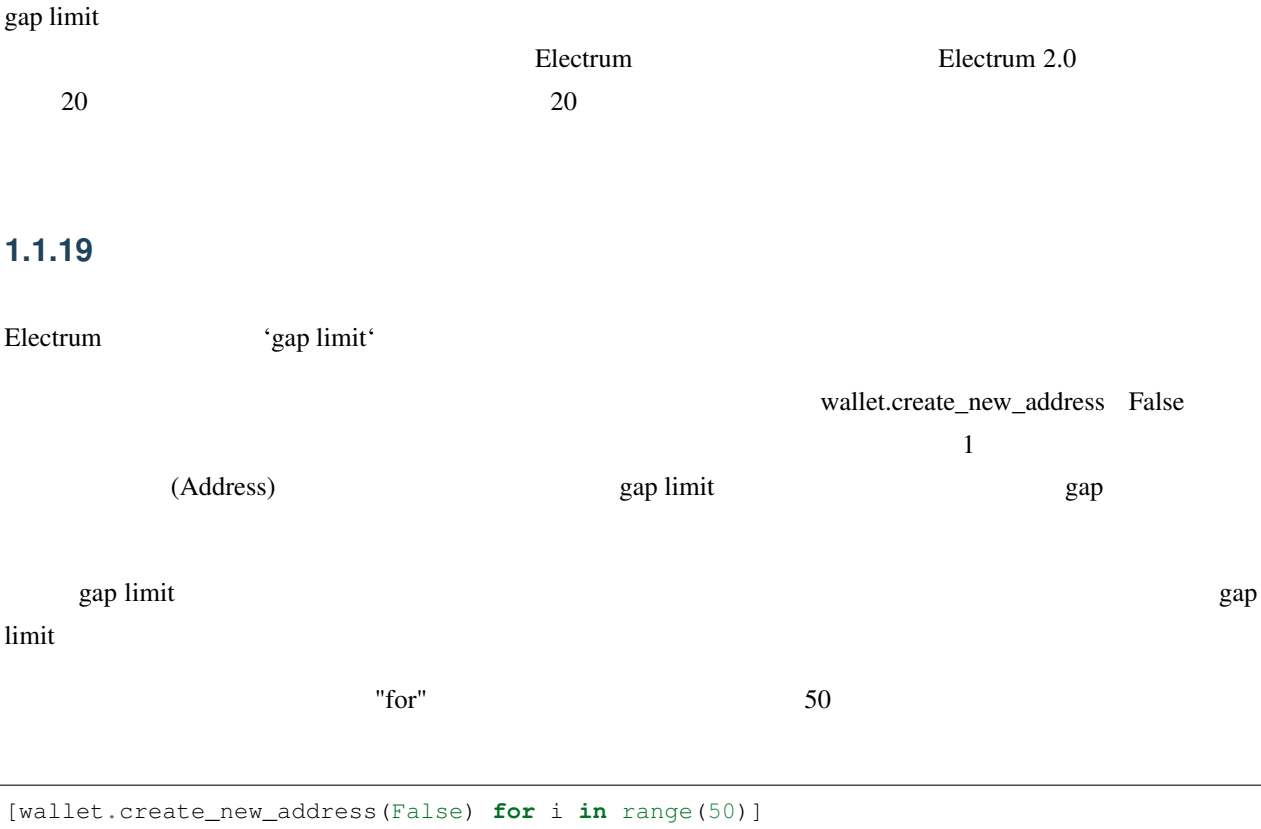

## **1.1.20 Electrum**

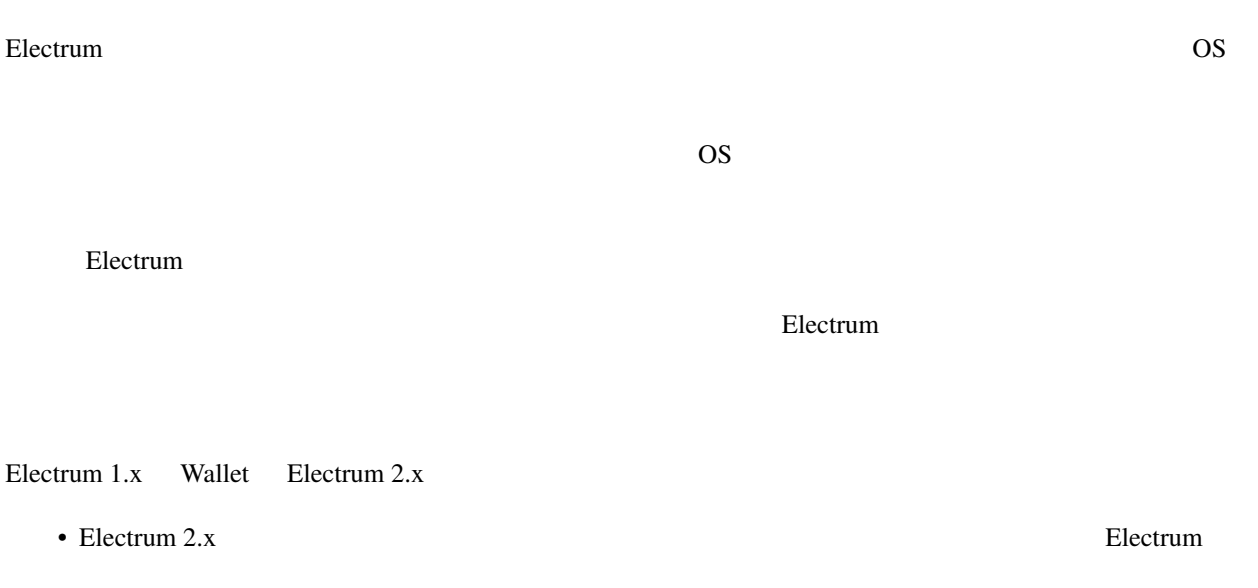

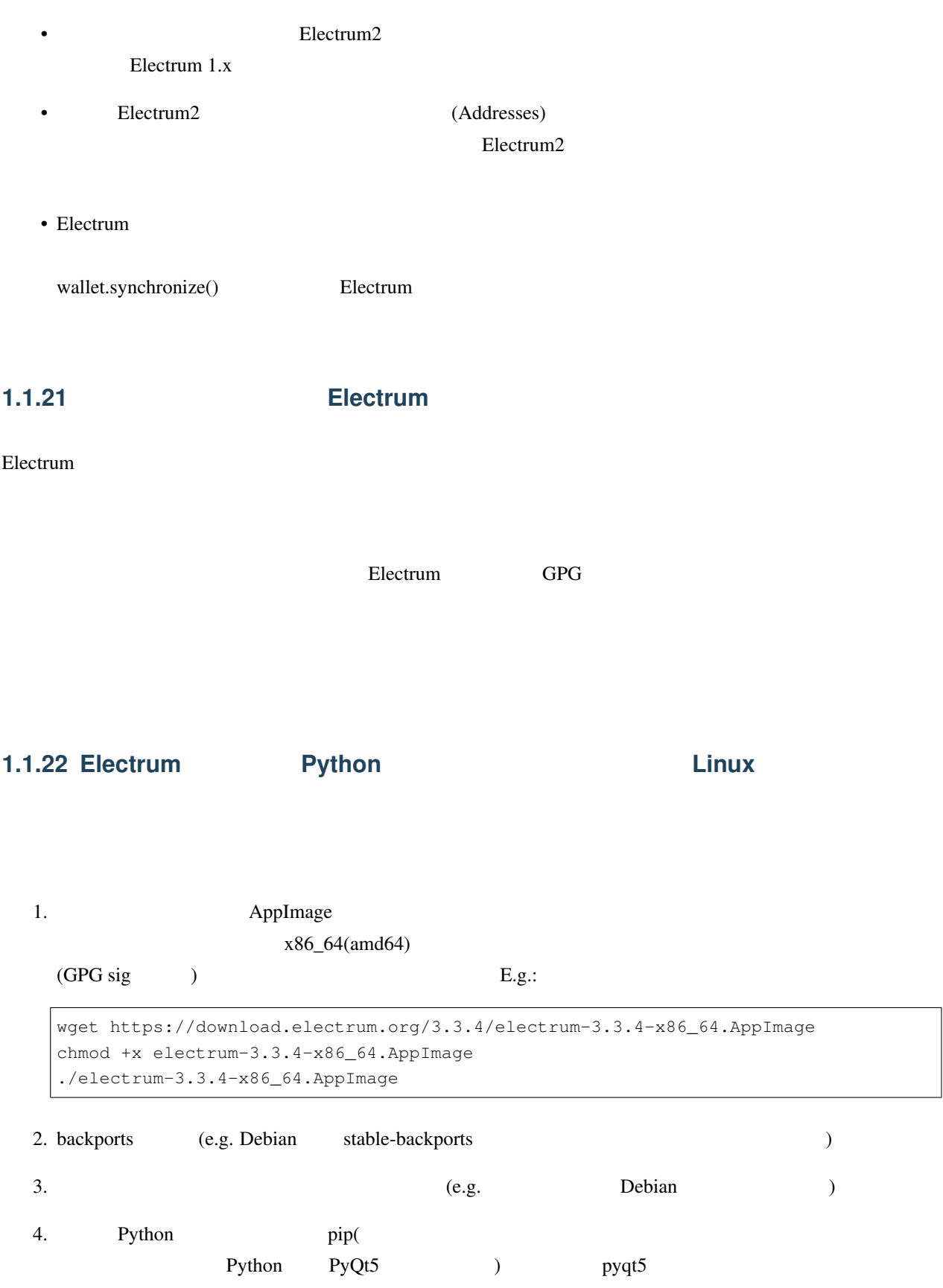

<span id="page-15-0"></span>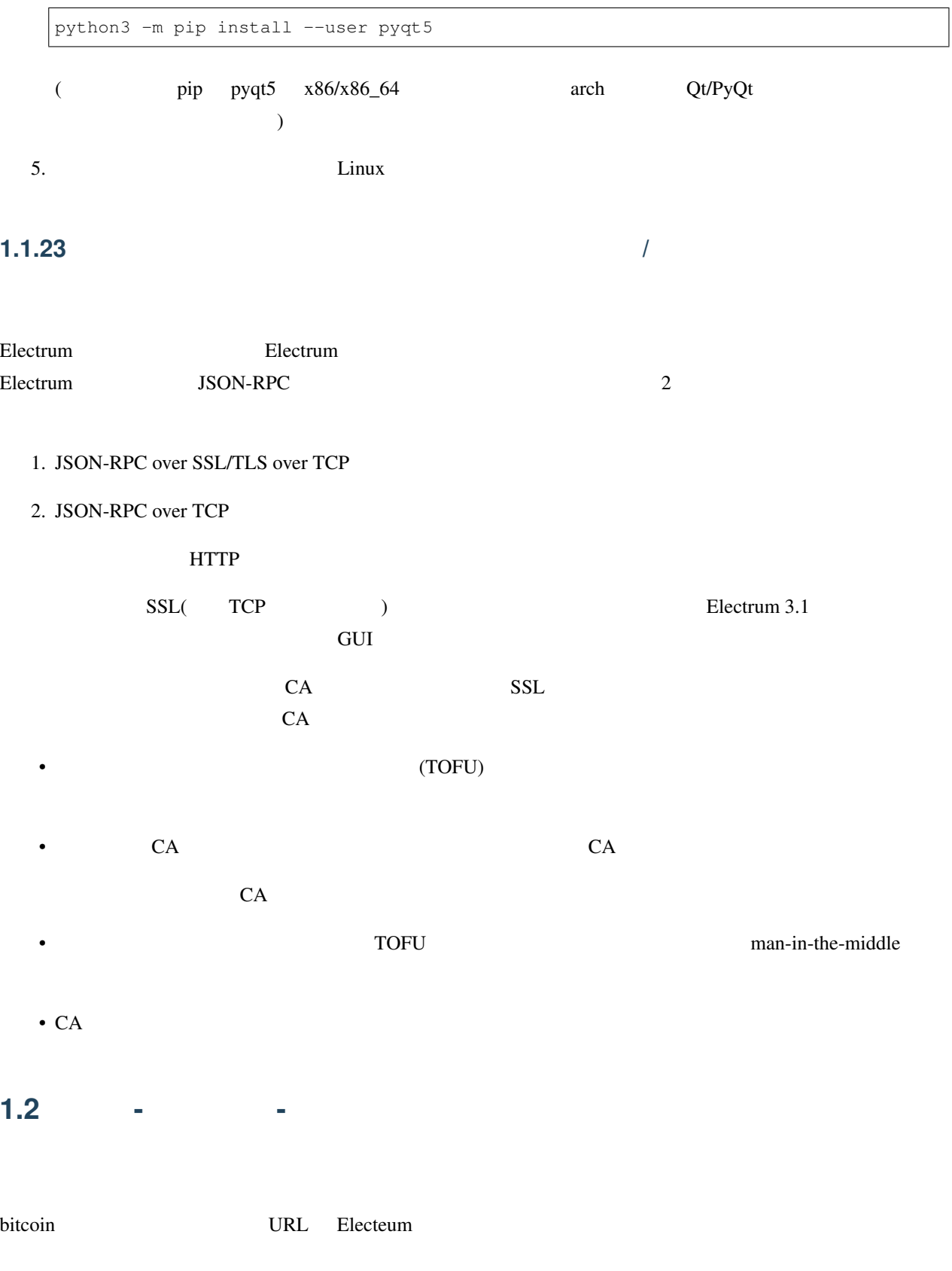

 $\overline{a}$ 

electrum "bitcoin:1KLxqw4MA5NkG6YP1N4S14akDFCP1vQrKu?amount=1.0&r=https%3A%2F *,→*%2Fbitpay.com%2Fi%2FXxaGtEpRSqckRnhsjZwtrA"

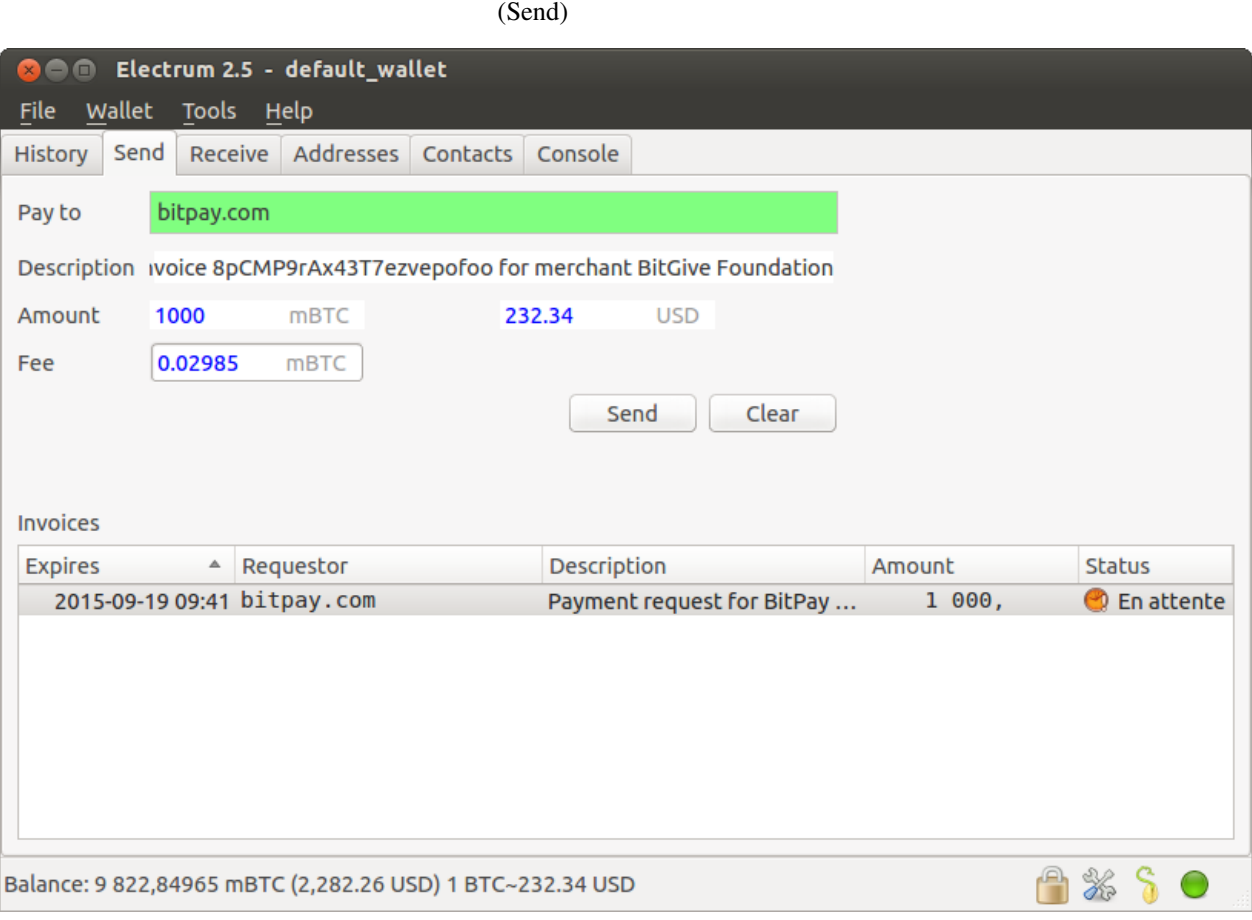

(Pay To) bitpay.com bitpay.com Electrum

 $(Send)$ 

## <span id="page-16-0"></span>**1.3 Two Factor Authentication**

## <span id="page-16-1"></span> $1.42$

Electrum the state base of the state of the state of the state of the state of the state of the state of the state of the state of the state of the state of the state of the state of the state of the state of the state of

 $\overline{c}$ 

**TrustedCoin** 2. **Example** 2. The state of the state of the state of the state of the state of the state of the state of the state of the state of the state of the state of the state of the state of the state of the state

## $1.4.1$

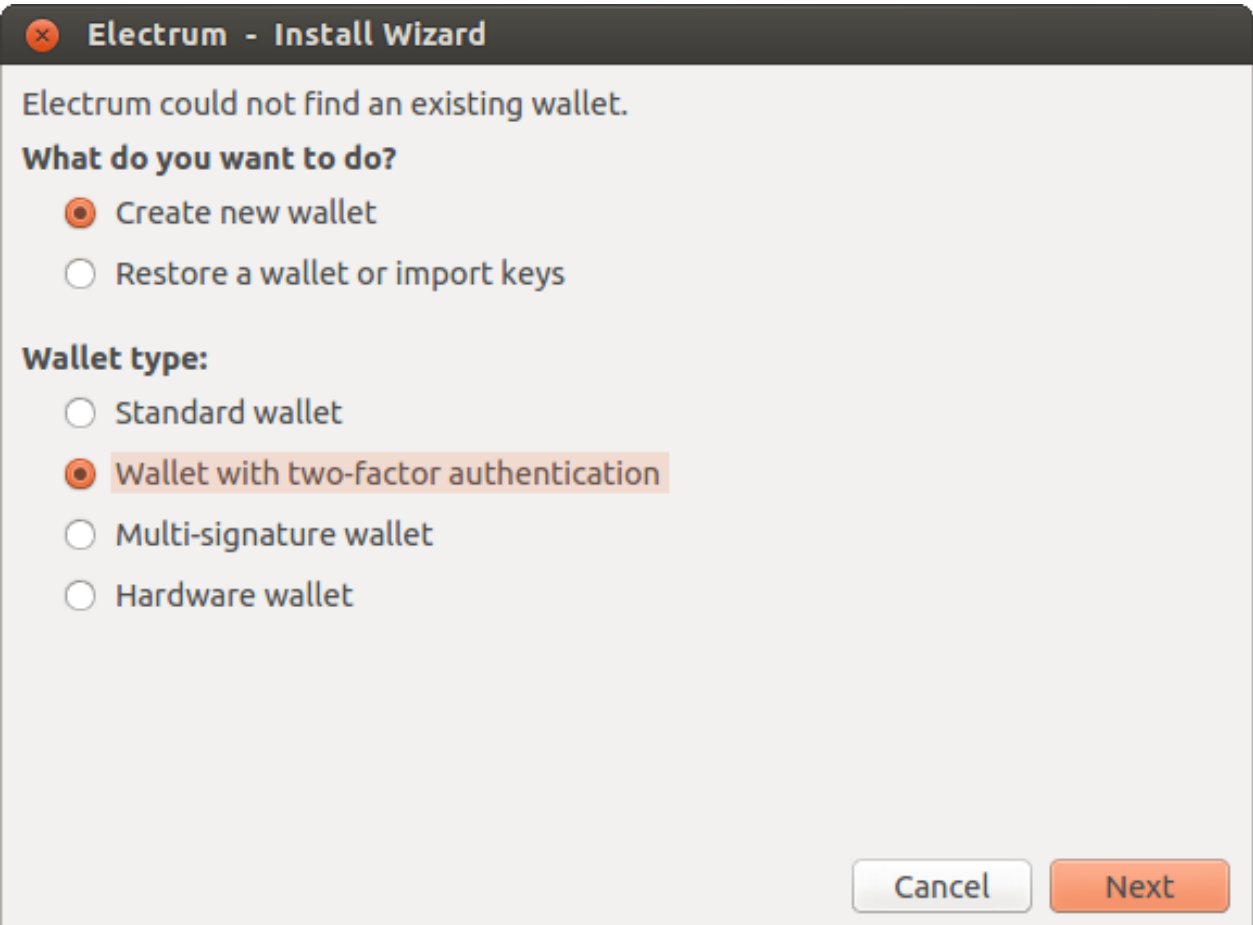

### Electrum - Install Wizard

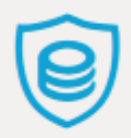

Two-factor authentication is a service provided by TrustedCoin. It uses a multisignature wallet, where you own 2 of 3 keys. The third key is stored on a remote server that signs transactions on your behalf. To use this service, you will need a smartphone with Google Authenticator.

A small fee will be charged on each transaction that uses the remote server. You may check and modify your billing preferences once the installation is complete.

Note that your coins are not locked in this service. You may withdraw your funds at any time and at no cost, without the remote server, by using the 'restore wallet' option with your wallet seed.

The next step will generate the seed of your wallet. This seed will NOT be saved in your computer, and it must be stored on paper. To be safe from malware, you may want to do this on an offline computer, and move your wallet later to an online computer.

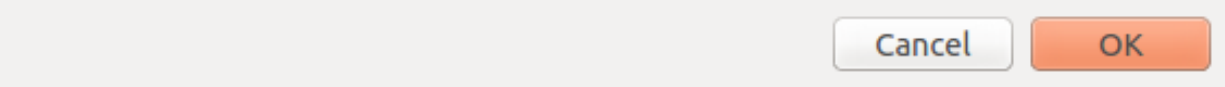

## **1.4.2 Seed**

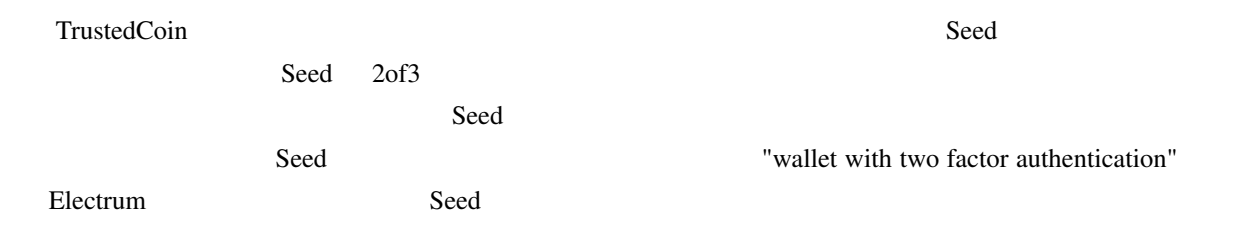

<span id="page-19-0"></span>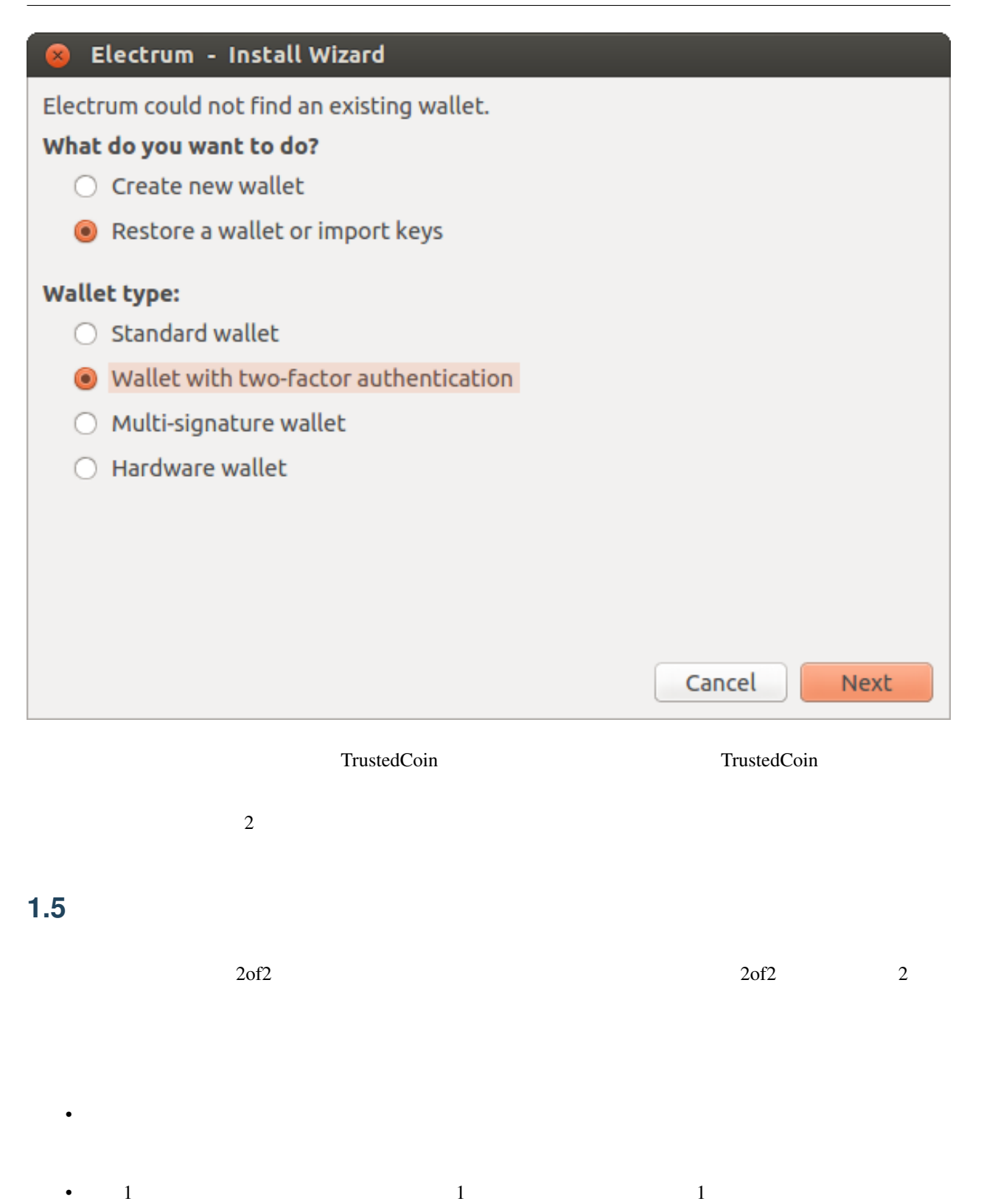

## **1.5.1 2-of-2**

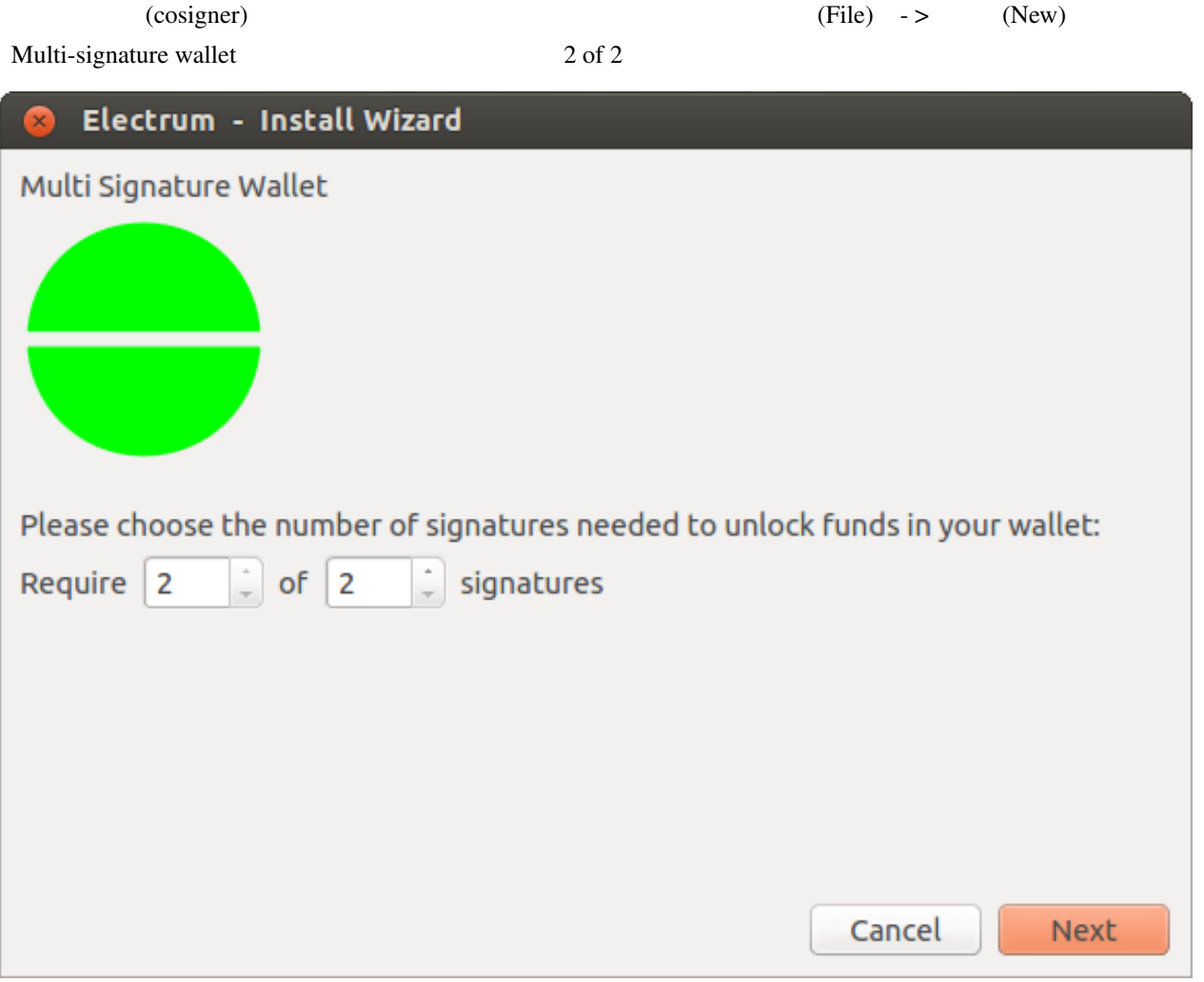

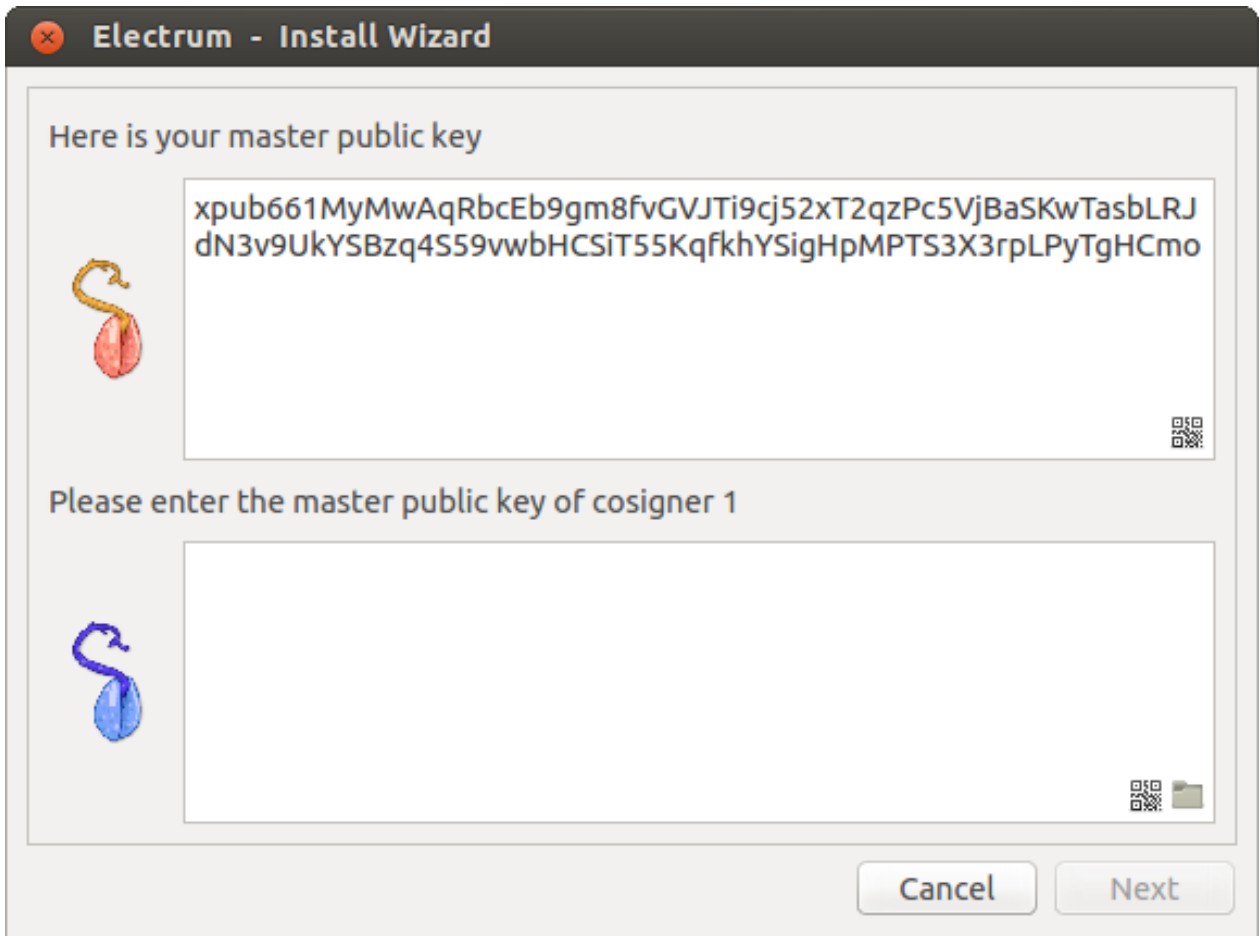

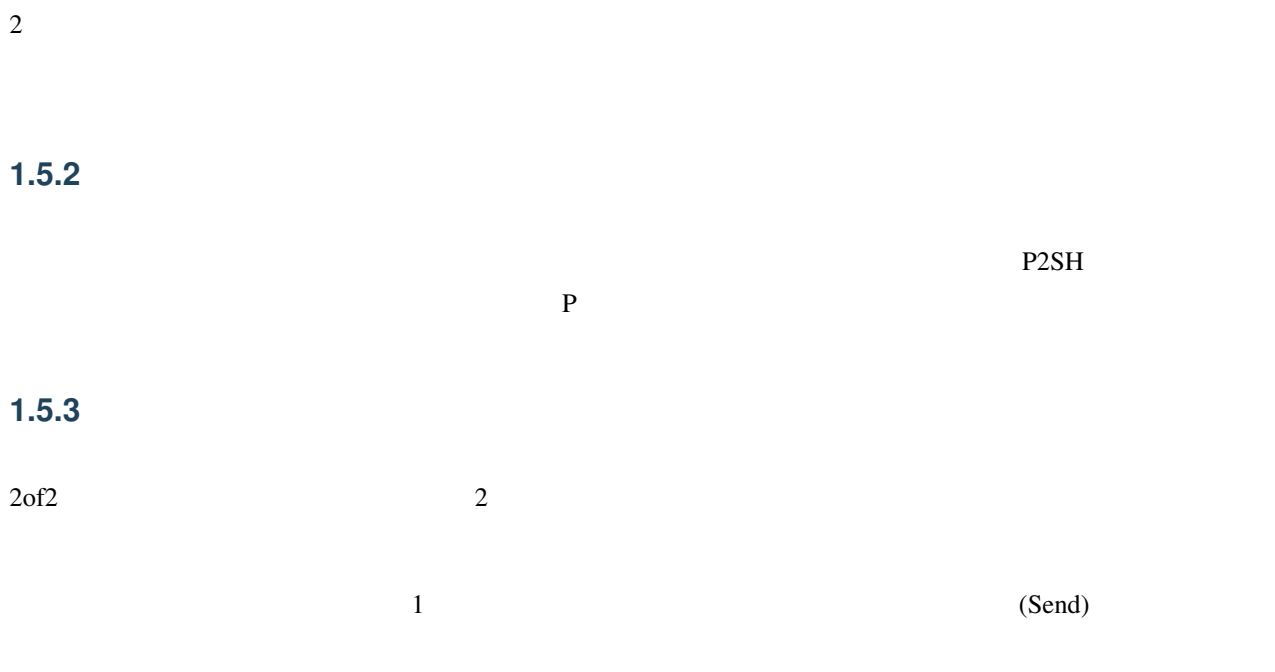

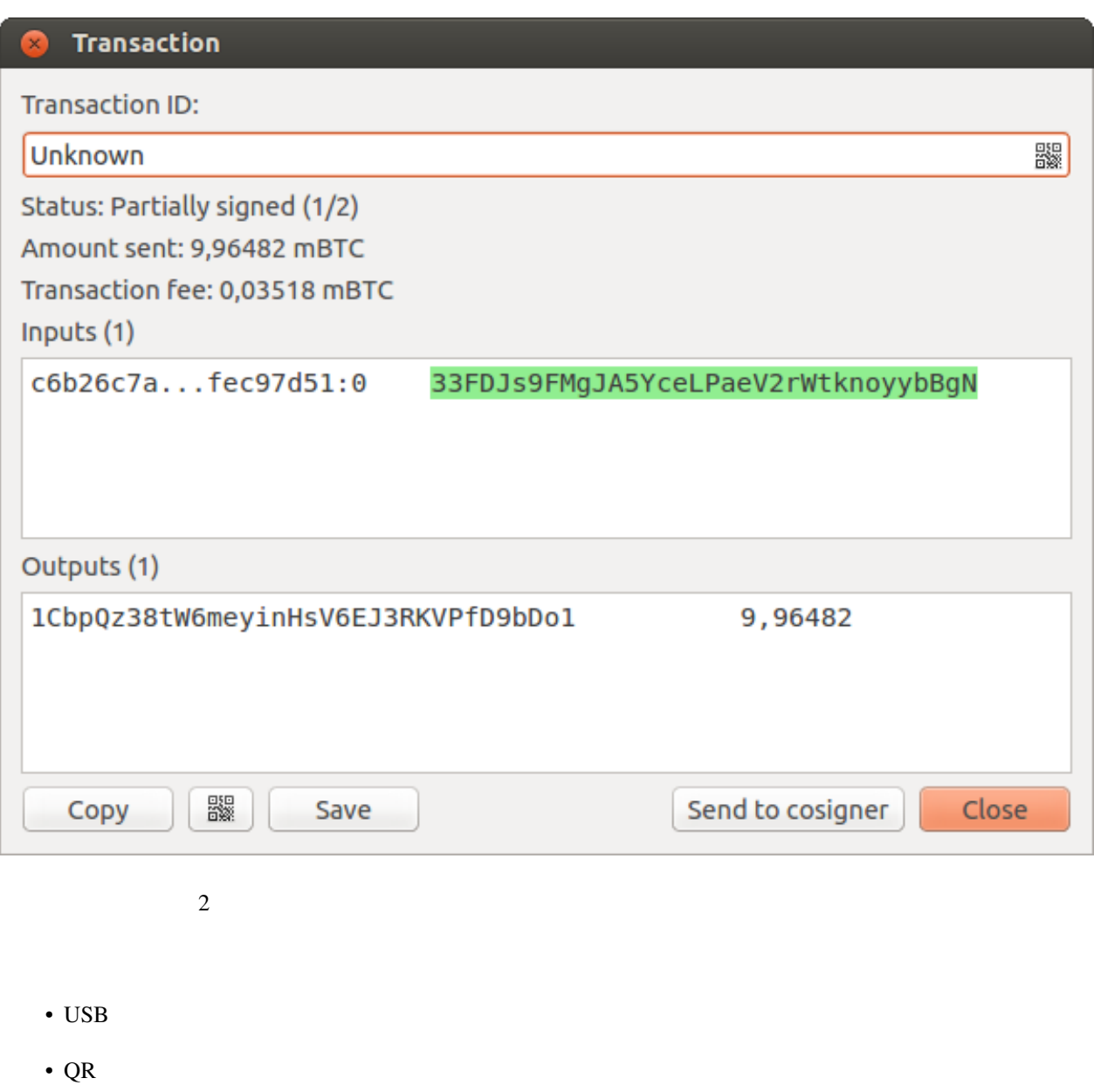

• CosignerPool

 $(save)$ ) and  $(save)$  $\text{usb}$  (Tools)-> (Load transasction)-> (form file)

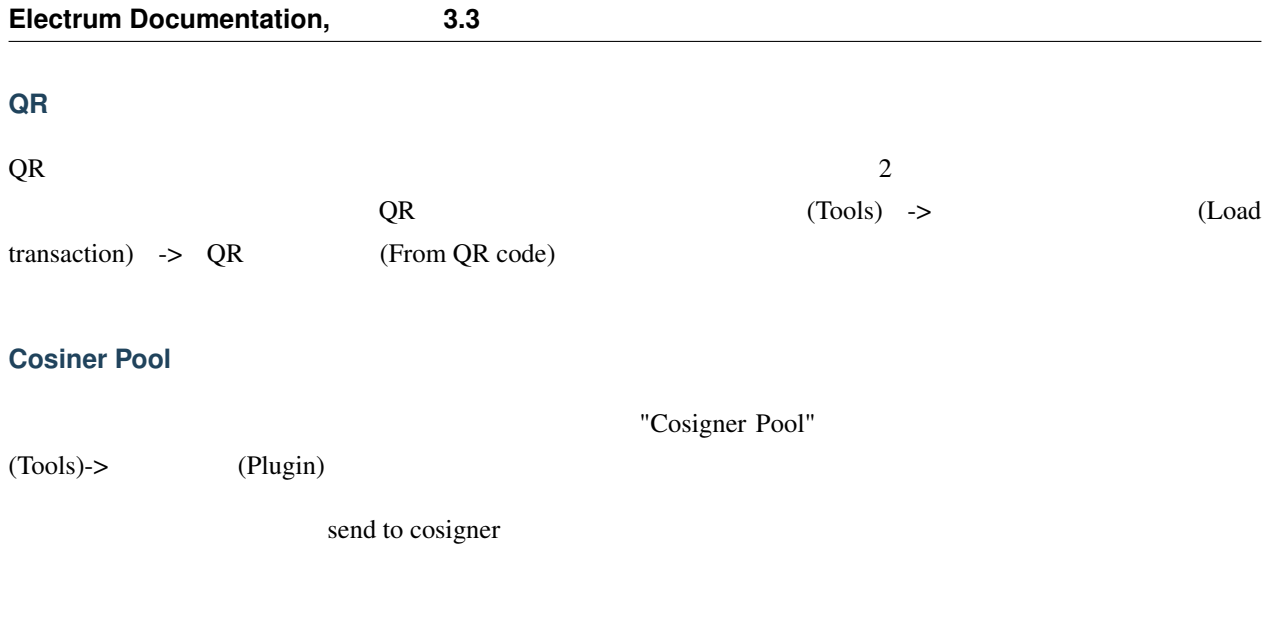

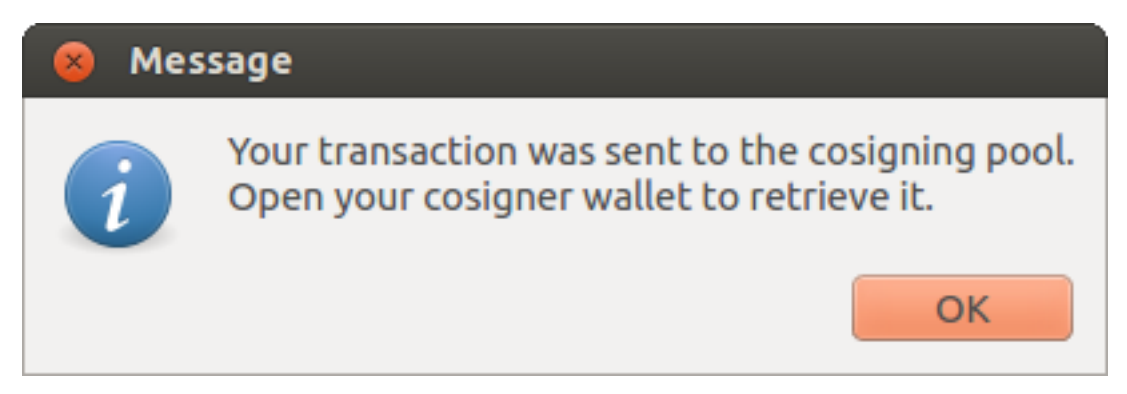

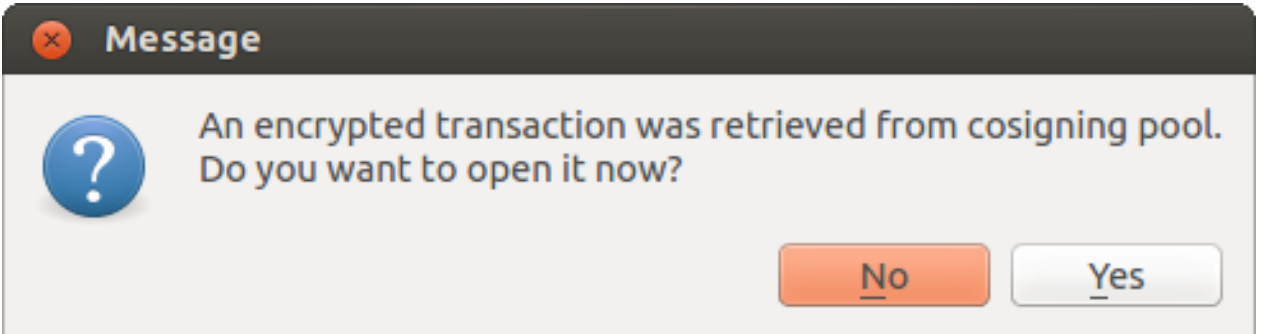

## <span id="page-24-0"></span>**1.6** コールドストレージ **Monacoin** executive executive executive executive executive executive executive executive executive executive executive executive executive executive executive executive executive executive executive executive executive e  $1.6.1$  $($  (File)-> (New))  $($ (Wallet)-> (Information) **O** Wallet Information Wallet name: wallet\_1 Wallet type: standard Script type: p2pkh Master Public Key xpub661MyMwAqRbcGPRk6iXDxHg2dNsKLAzCUPS4ThRHTBgMTmh<br>9fEDZa2aTi3qM1ZUESLu1bbDc93bGVGTYjt6xfq2ysPVVUyH6HhYGa<br>La44y4 **F** Close

### **1.6.2** ウォレットの閲覧専用バージョンを作成する

Electrum (File) -> / (New/Restore)

standard wallet

#### **Electrum Documentation, 3.3**

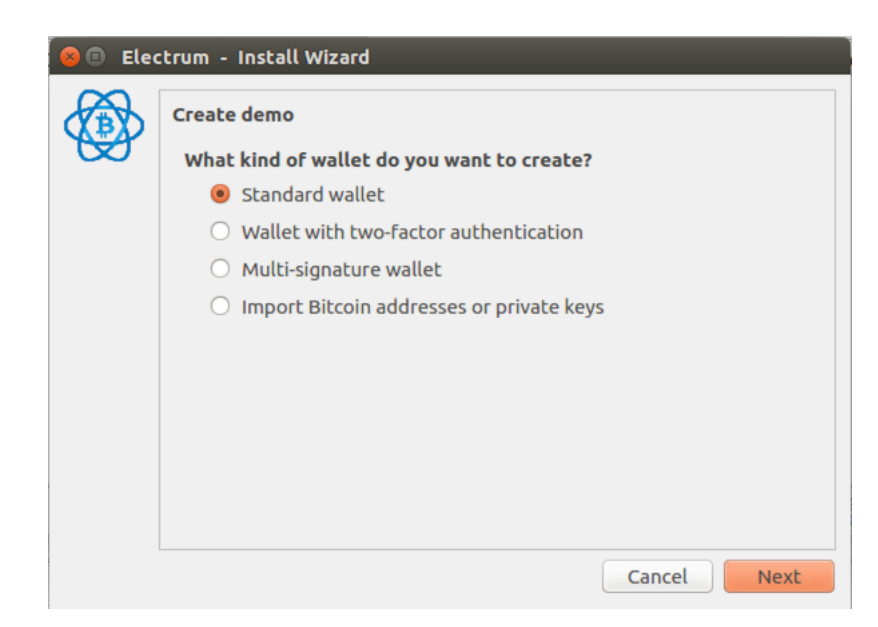

Use public or private keys

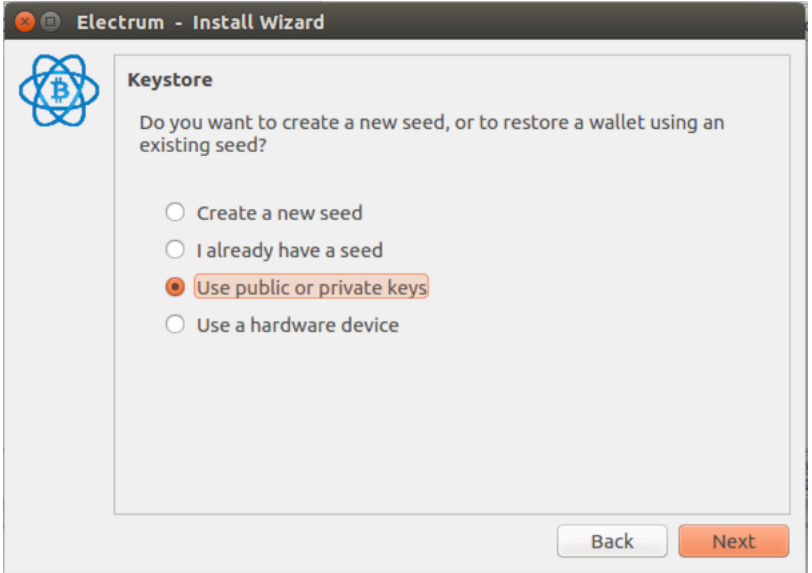

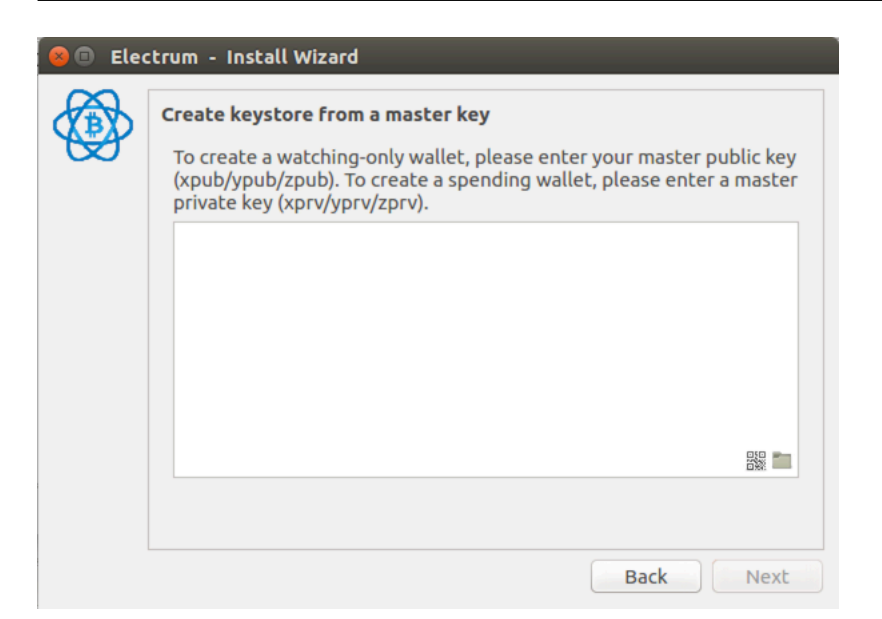

 $(Next)$ 

## **Information**

This wallet is watching-only. This means you will not be able to spend Bitcoins with it. Make sure you own the seed phrase or the private keys, before you request Bitcoins to be sent to this wallet.

**1.6.3** 未署名のトランザクションを作成する

 $(Send)$ 

(Preview)

**OK** 

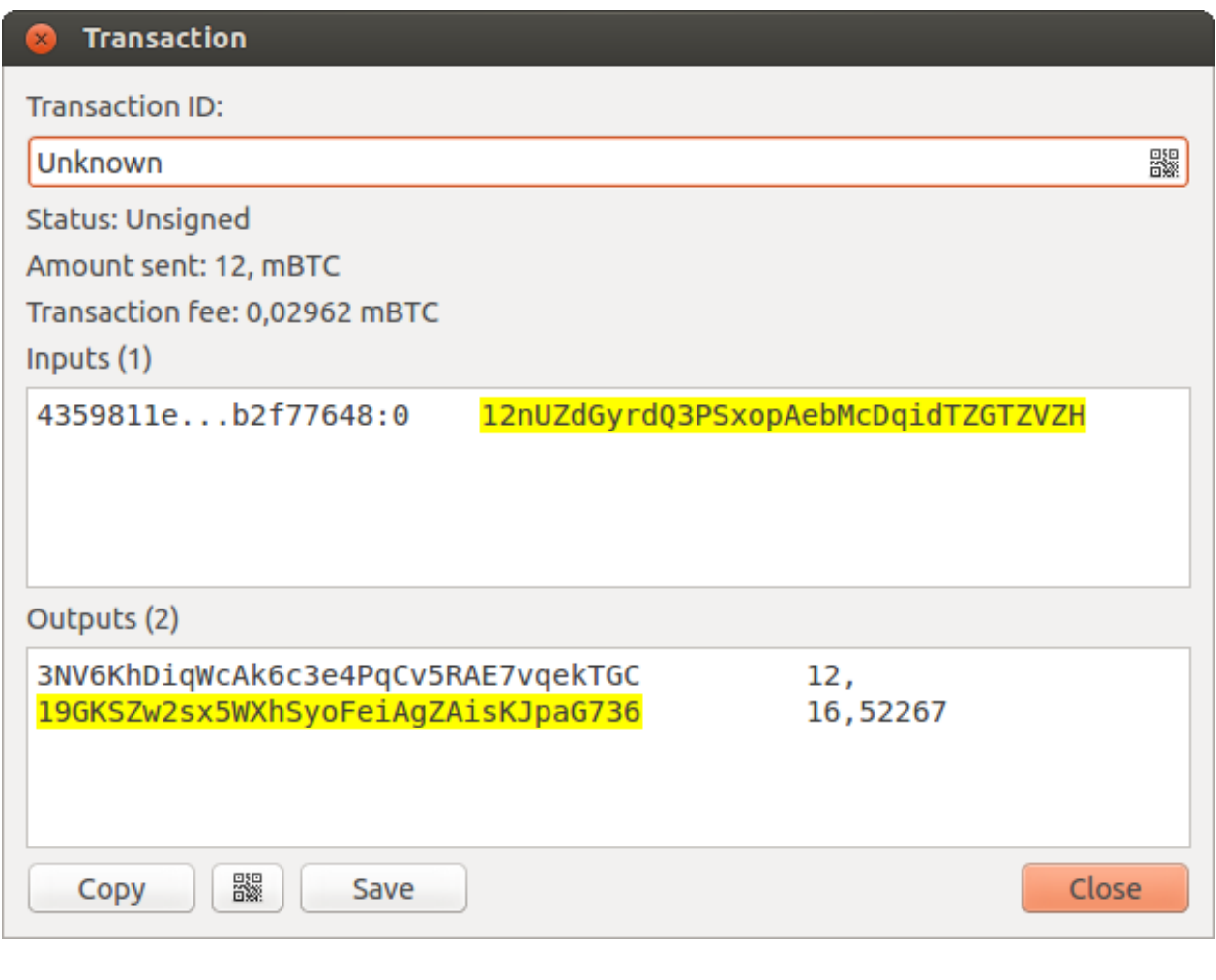

 $(\text{save})$ 

 $USB$ 

## $1.6.4$

(Tools) -> (Load transaction) ->

(From file)

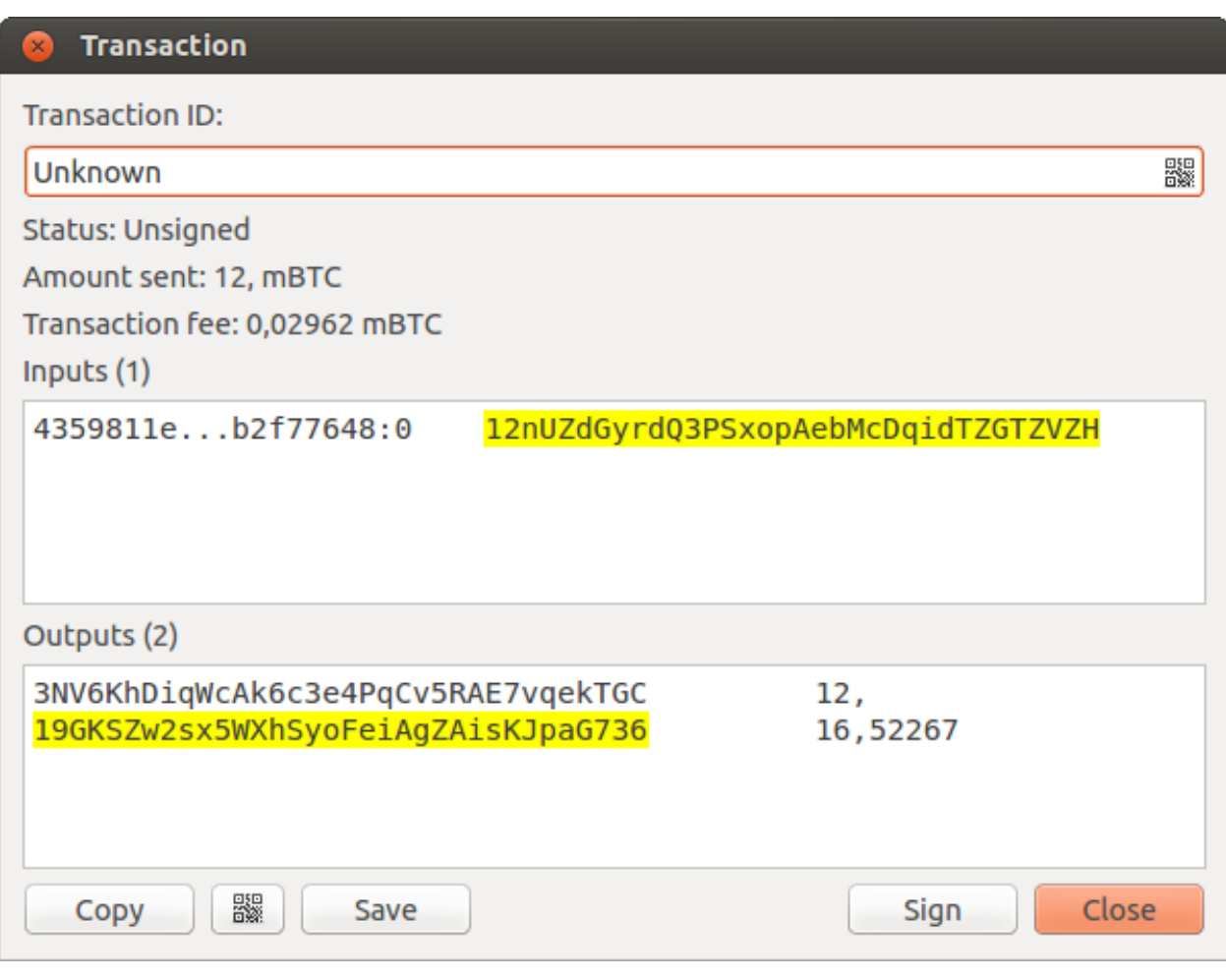

 $(\text{sign})$  ID

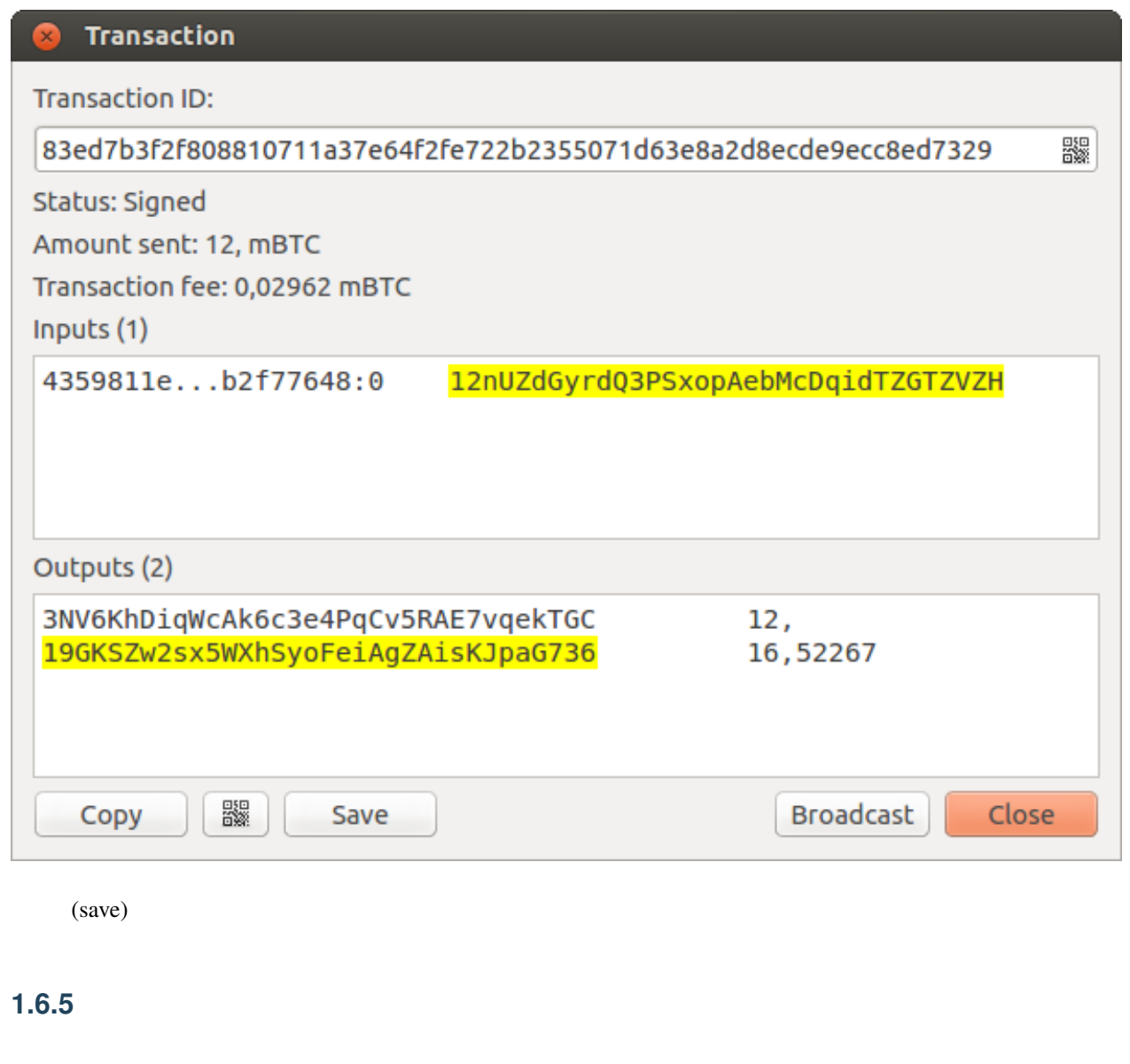

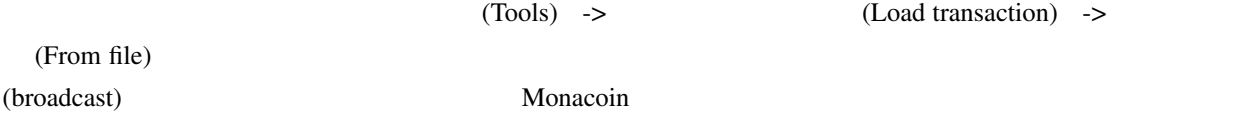

## <span id="page-29-0"></span>**1.7 Hardware wallets on Linux**

The following aims to be a concise guide of what you need to get your hardware wallet working with Electrum.

If you use the AppImage, that already has all the dependencies and Python libraries bundled with it, so skip the first two steps.

## **1.7.1 1. Dependencies**

Currently all hardware wallets depend on hidapi, to be able to build that, you need:

*ubuntu:*

sudo apt-get install libusb-1.0-0-dev libudev-dev

*fedora:*

sudo dnf install libusb-devel systemd-devel

(Package names may be different for other distributions.)

### **1.7.2 2. Python libraries**

Then depending on the device you have, you need a python package (typically a library by the manufacturer):

#### **Trezor**

```
python3 -m pip install trezor[hidapi]
```
For more details, refer to [python-trezor.](https://github.com/trezor/python-trezor)

#### **Ledger**

python3 -m pip install btchip-python

For more details, refer to [btchip-python.](https://github.com/LedgerHQ/btchip-python)

#### **KeepKey**

python3 -m pip install keepkey

For more details, refer to [python-keepkey](https://github.com/keepkey/python-keepkey).

#### **Digital Bitbox**

The Digital Bitbox only needs hidapi.

python3 -m pip install hidapi

#### **Archos Safe-T**

python3 -m pip install safet

For more details, refer to [python-safet](https://github.com/archos-safe-t/python-safet).

#### **Coldcard**

python3 -m pip install ckcc-protocol

For more details, refer to [ckcc-protocol.](https://github.com/Coldcard/ckcc-protocol)

### **1.7.3 3. udev rules**

You will need to configure udev rules:

#### **Trezor**

See [TREZOR User Manual: Configuration of udev rules](https://doc.satoshilabs.com/trezor-user/settingupchromeonlinux.html#manual-configuration-of-udev-rules)

[backup link](https://github.com/trezor/trezor-common/blob/master/udev/51-trezor.rules)

#### **Ledger**

See [Ledger Support Center: What to do if my Ledger Nano S is not recognized on Windows and/ or Linux?](https://support.ledgerwallet.com/hc/en-us/articles/115005165269-What-to-do-if-my-Ledger-Nano-S-is-not-recognized-on-Windows-and-or-Linux)

[backup link](https://github.com/LedgerHQ/udev-rules/blob/master/add_udev_rules.sh)

#### **KeepKey**

See [KeepKey Support Desk: KeepKey wallet is not being recognized by Linux](https://support.keepkey.com/support/solutions/articles/6000037796-keepkey-wallet-is-not-being-recognized-by-linux)

[backup link](https://github.com/keepkey/udev-rules/blob/master/51-usb-keepkey.rules)

#### **Digital Bitbox**

See [Bitbox | Linux](https://shiftcrypto.ch/start_linux)

#### **Archos Safe-T**

See [this file in their GitHub repository.](https://github.com/archos-safe-t/safe-t-common/blob/master/udev/51-safe-t.rules)

#### **Coldcard**

See [this file in their GitHub repository.](https://github.com/Coldcard/ckcc-protocol/blob/master/51-coinkite.rules)

```
(It should go into /etc/udev/rules.d/51-coinkite.rules or /usr/lib/udev/rules.d/
51-coinkite.rules)
```
#### **1.7.4 4. Apply configuration**

To apply the changes, reload udev rules (or reboot):

sudo udevadm control --reload-rules && sudo udevadm trigger

#### **1.7.5 5. Done**

That's it! Electrum should now detect your device.

## <span id="page-32-0"></span>**1.8 Using the most current Electrum on Tails**

Tails currently ships with an outdated version of Electrum that can no longer be used on the public Electrum server network as of March 2019. Unfortunately installed software on Tails cannot be permanently upgraded since it is a fixed (read-only) image - you have to wait for Tails to upgrade.

However, you can use a recent version of Electrum with Tails by using the AppImage binary we distribute (a selfcontained executable that works on x86\_64 Linux including Tails).

These steps have been tested on Tails 3.12.1 and 3.13.

#### **1.8.1 Steps to use AppImage**

- 1. Write down your wallet seed words and store them securely off the computer.
- 2. Enable and configure persistent storage. In Tails enter the Applications/Tails menu and select "Configure persistent volume". Ensure "Personal data" and "Bitcoin client" sliders are enabled. Reboot if necessary and make sure the persistent volume is unlocked.
- 3. Ensure your Tails is connected to a WiFi network and the onion icon at the top confirms Tor network is ready.
- 4. Using Tor browser download the Linux Appimage file under "Sources and Binaries" near the top of the download page on [electrum.org](https://electrum.org/#download) and save it to the default "Tor browser" folder. Tails/Tor are not as fast as your regular computer OS/WiFi and the download may take much longer than normally expected, especially if you have a slow computer or USB drive. Tor download speed depends entirely on the Tor network connections.
- 5. Open Home/Tor browser folder and drag appimage to the Persistent folder (lower left side of the window). Tails is very sensitive to user writeable file locations and Electrum may not work in another location.
- 6. Open Home/Persistent folder (where the appimage will now live), right click on the appimage, select permissions tab and click "Allow executing file as program" then close the dialog. More detailed instructions with screenshots are available [here.](https://docs.appimage.org/user-guide/run-appimages.html)
- 7. Optional: Check the PGP signature of the AppImage by following [these](https://github.com/spesmilo/electrum-docs/blob/master/gpg-check.rst#verifying-gpg-signature-of-electrum-using-linux-command-line) instructions before using the AppImage.

You can now simply click on the appimage icon in your persistent folder to run the newest Electrum. Your wallet can be recreated by entering the seed words when prompted. This image and any data (wallets) it creates will remain on your Tails USB drive as long as you've saved it to persistent storage.

Caution: Do not use the old Electrum availble in the Tails menus. Your new AppImage *should* use the previous persistent Electrum data without difficulty. If there is any question about wallets being corrupted erase the files in ~/.electrum/wallets and reinitialize them from seed words.

<span id="page-34-0"></span>2

# Advanced users

## <span id="page-34-1"></span> $2.1$

Electrum としてはなつかの基本原則を示します。このページではなります。このページではなります。このページではなります。このページではなります。このページではなります。このページではなります。このページではないの場

## **2.1.1**

Electrum

electrum help

electrum help <command>

 $2.1.2$ 

 $\mathbf{1}$  ? -

• エクスクラメーションマーク"!"は利用可能な最大の金額を意味するショートカットです。

electrum payto 1JuiT4dM65d8vBt8qUYamnDmAMJ4MjjxRE !

electrum signmessage 1JuiT4dM65d8vBt8qUYamnDmAMJ4MjjxRE ?

• コロン":"は入力したパラメータを隠したいとき(ターミナルに表示したくないとき)に使います。

electrum importprivkey :

 $\overline{c}$ • ダッシュ"-"で置き換えられたパラメータは、標準入力(パイプ内)から読み込まれます。

cat LICENCE | electrum signmessage 1JuiT4dM65d8vBt8qUYamnDmAMJ4MjjxRE -

#### **2.1.3**

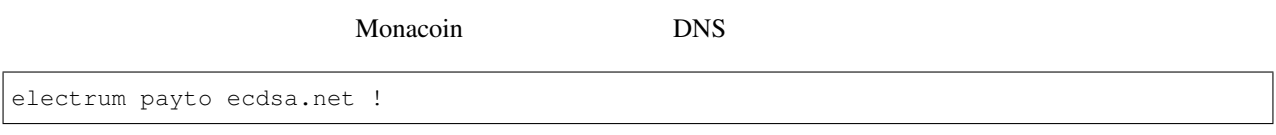

## **2.1.4 jq**

 $\mathbf{j}$ son  $\mathbf{j}$ q  $\mathbf{k}$ sudo apt-get install jq

 $jp$ 

### **2.1.5**

sig=**\$(**cat LICENCE| electrum signmessage 1JuiT4dM65d8vBt8qUYamnDmAMJ4MjjxRE -**)**

cat LICENCE | electrum verifymessage 1JuiT4dM65d8vBt8qUYamnDmAMJ4MjjxRE \$sig -
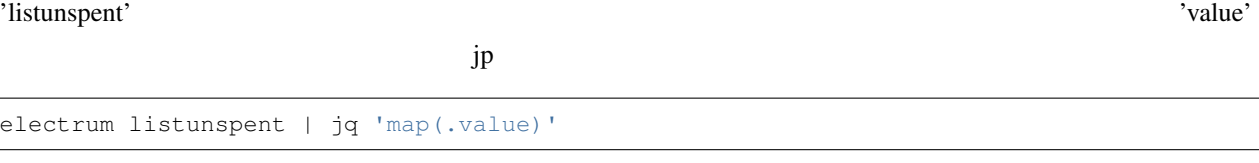

'value'

electrum history | jq '.[] | select(.value>0)'

after=**\$(**date -d '07/01/2015' +"%s"**)**

electrum history | jq --arg after \$after '.[] | select(.timestamp>(\$after|tonumber))'

before=**\$(**date -d '08/01/2015' +"%s"**)**

after=**\$(**date -d '07/01/2015' +"%s"**)**

electrum history | jq --arg before \$before --arg after \$after '.[] | select(.timestamp& →gt;(\$after|tonumber) and .timestamp<(\$before|tonumber))'

pk=**\$(**electrum getpubkeys 1JuiT4dM65d8vBt8qUYamnDmAMJ4MjjxRE| jq -r '.[0]'**)**

cat | electrum encrypt \$pk -

electrum decrypt \$pk ?

### Monacoin

electrum listaddresses --funded | electrum getprivatekeys -

 $\mathbf{j}\mathbf{q}$ 

electrum listaddresses --funded | electrum getprivatekeys - | jq 'map(.[0])'

 $sweep$ 

```
electrum listaddresses --funded | electrum getprivatekeys - | jq 'map(.[0])' |
,→electrum sweep - [destination address]
```
# **2.2**  $\blacksquare$

### $\rm{Electrum}$

### **2.2.1 Example 2.2.1**

electrum payto 1Cpf9zb5Rm5Z5qmmGezn6ERxFWvwuZ6UCx 0.1 --unsigned > unsigned.txn

'unsigned.txn'

する場合は、–unsigned オプションは不要です。

cat unsigned.txn | electrum deserialize -

# **2.2.2**

Electrum  $\mathcal{L}$ 

(Key derivation)

cat unsigned.txn | electrum signtransaction - > signed.txn 'signed.txn' **2.2.3** トランザクション 'broadcast' Monacoin cat signed.txn | electrum broadcast - $ID$ **2.3 Electrum** Web Monacoin SSL Web [BIP-70](https://github.com/bitcoin/bips/blob/master/bip-0070.mediawiki) Monacoin  $Electrum2.6.$  3.1.2  $2.3.1$ • static HTML Web • SSL CA( ) [Letsencrypt](https://letsencrypt.org/) • 3.1 Electrum

• [Electrum-Merchant](https://pypi.org/project/electrum-merchant/)

### **2.3.2** The contract of  $\alpha$  and  $\beta$  and  $\beta$  and  $\beta$  and  $\alpha$  and  $\beta$  and  $\beta$  and  $\alpha$  and  $\beta$  and  $\alpha$  and  $\beta$  and  $\alpha$  and  $\alpha$  and  $\alpha$  and  $\alpha$  and  $\alpha$  and  $\alpha$  and  $\alpha$  and  $\alpha$  and  $\alpha$  and  $\alpha$  and  $\alpha$  and

electrum create

(xpub)

electrum getmpk -w .electrum/wallets/your-wallet

Electrum

 $(xpub)$ 

electrum restore xpub...............................................

 $\rm{Electrum}$ 

electrum daemon start electrum daemon load\_wallet

### **2.3.3** 設定に **SSL** 証明書を追加する

### **TLS/SSL**

```
-----BEGIN PRIVATE KEY-----
your private key
-----END PRIVATE KEY-----
```
setconfig

electrum setconfig ssl\_privkey /path/to/ssl.key

```
-----BEGIN CERTIFICATE-----
your cert
-----END CERTIFICATE-----
-----BEGIN CERTIFICATE-----
intermediate cert
-----END CERTIFICATE-----
-----BEGIN CERTIFICATE-----
root cert
-----END CERTIFICATE-----
```
#### setconfig ssl\_chain

electrum setconfig ssl\_chain /path/to/ssl.chain

### **2.3.4**  $\blacksquare$

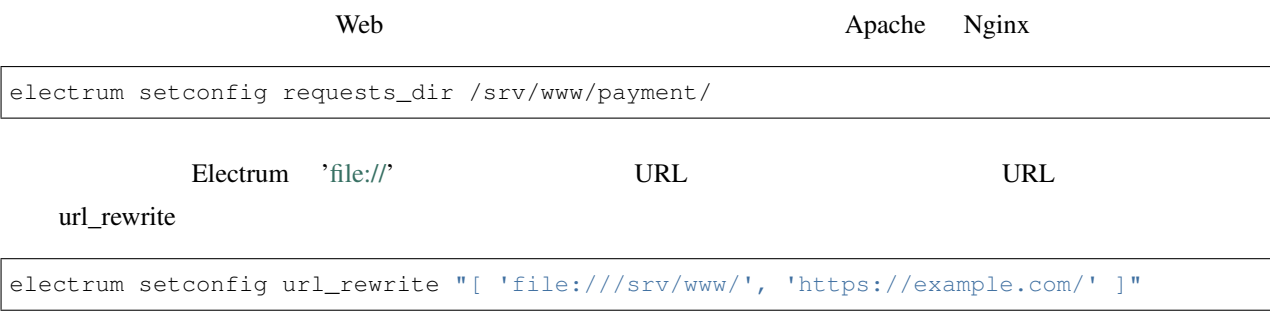

Web the transformation to the set of the set of the configuration for Nginx:

```
location /payment/ {
    default_type "application/bitcoin-paymentrequest";
    alias /srv/www/payment/;
}
```
### Or for Apache 2:

```
<Directory /srv/www/payment/requests/>
   ForceType application/bitcoin-paymentrequest
</Directory>
```
Web the term of the term of the term of the MIME  $\mu$  MIME

# **2.3.5 Electrum-Merchant**

[Electrum-Merchant](https://pypi.org/project/electrum-merchant/)

pip3 install electrum-merchant python3 -m electrum-merchant

[Electrum-Merchant](https://pypi.org/project/electrum-merchant/)

### **2.3.6** and the contract of the contract of the contract of the contract of the contract of the contract of the contract of the contract of the contract of the contract of the contract of the contract of the contract of th

```
electrum addrequest 3.14 -m "this is a test"
{
  "URI": "bitcoin:1MP49h5fbfLXiFpomsXeqJHGHUfNf3mCo4?amount=3.14&r=https://example.
,→com/payment/7c2888541a",
```
 $($ 

```
("address": "1MP49h5fbfLXiFpomsXeqJHGHUfNf3mCo4",
"amount": 314000000,
"amount (BTC)": "3.14",
"exp": 3600,
"id": "7c2888541a",
"index_url": "https://example.com/payment/index.html?id=7c2888541a",
"memo": "this is a test",
"request_url": "https://example.com/payment/7c2888541a",
"status": "Pending",
"time": 1450175741
```
URL json

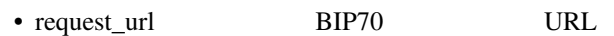

• index\_url Web URL

request\_url index\_url url\_rewrite

'listrequests'

# **2.3.7**  $\blacksquare$

}

index\_url Web

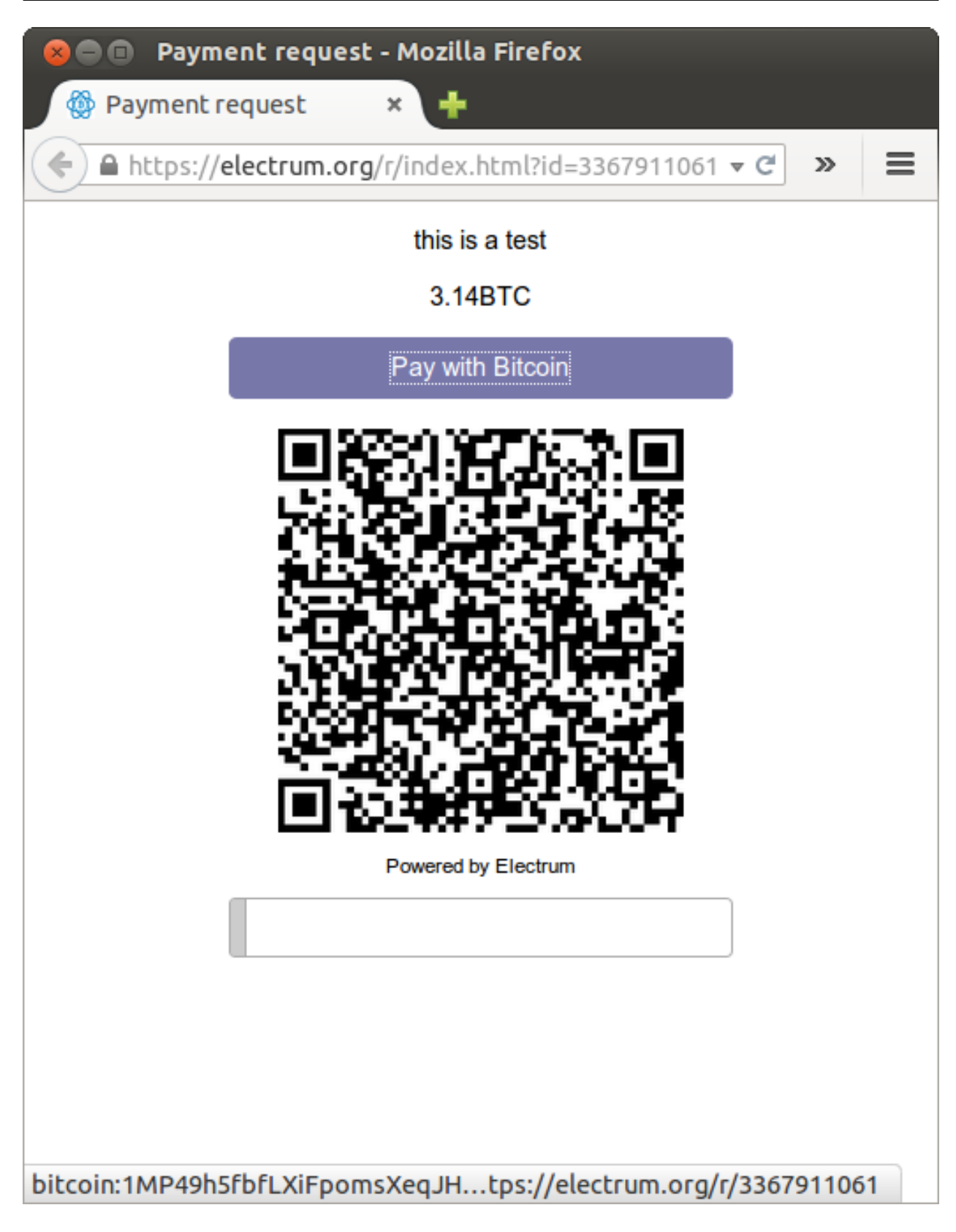

Monaocin: URI QR

### **Electrum Documentation, 2.3**

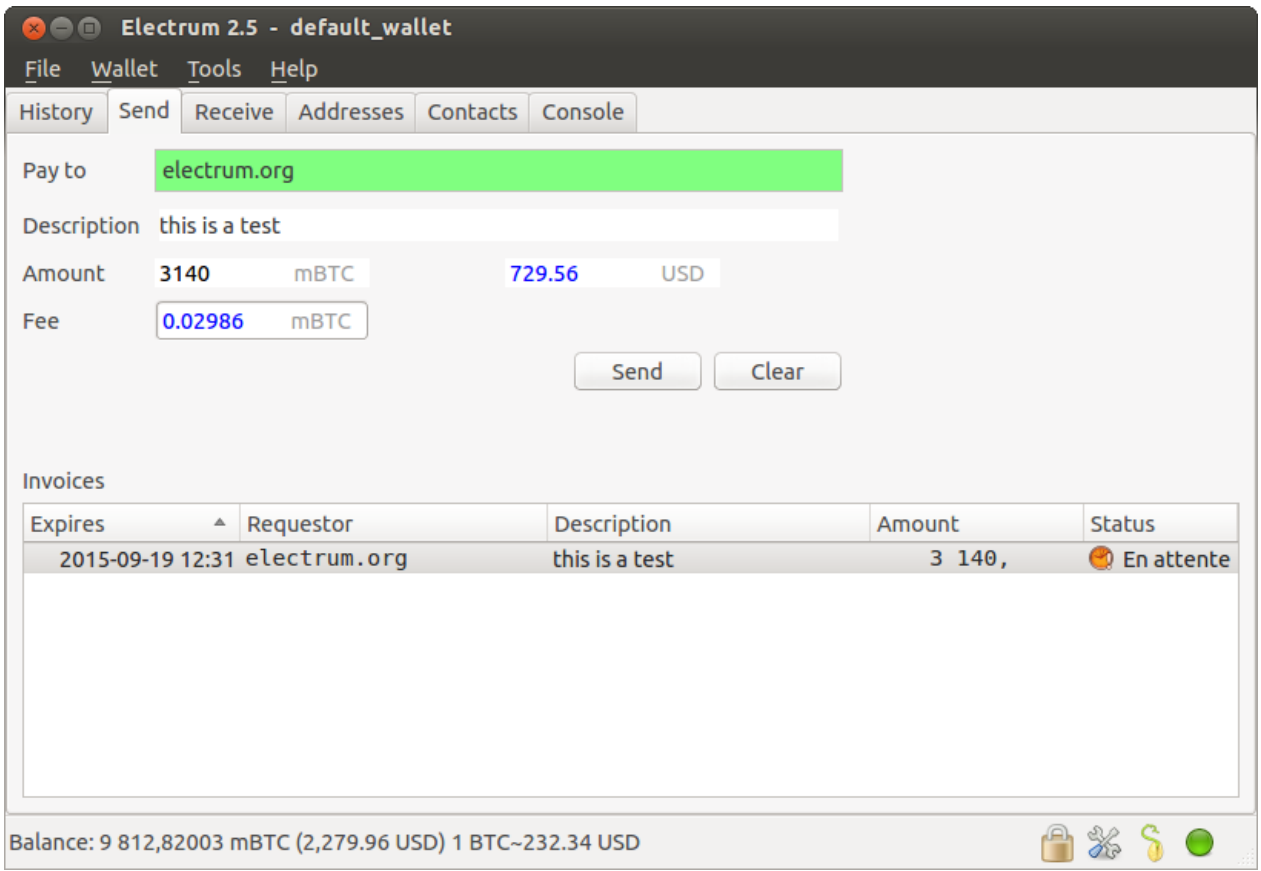

Web 900 Web 900 Web 900 Web 900 Web 900 Web 900 Web 900 Web 900 Web 900 Web 900 Web 900 Web 900 Web 900 Web 90

# **2.3.8** Web

### SimpleWebSocketServer

```
git clone https://github.com/dpallot/simple-websocket-server
```
### ''websocket\_server''  $\hat{A}$ ă"'websocket\_port''

```
electrum setconfig websocket_server example.com
```

```
electrum setconfig websocket_port 9999
```
electrum daemon stop

electrum daemon start

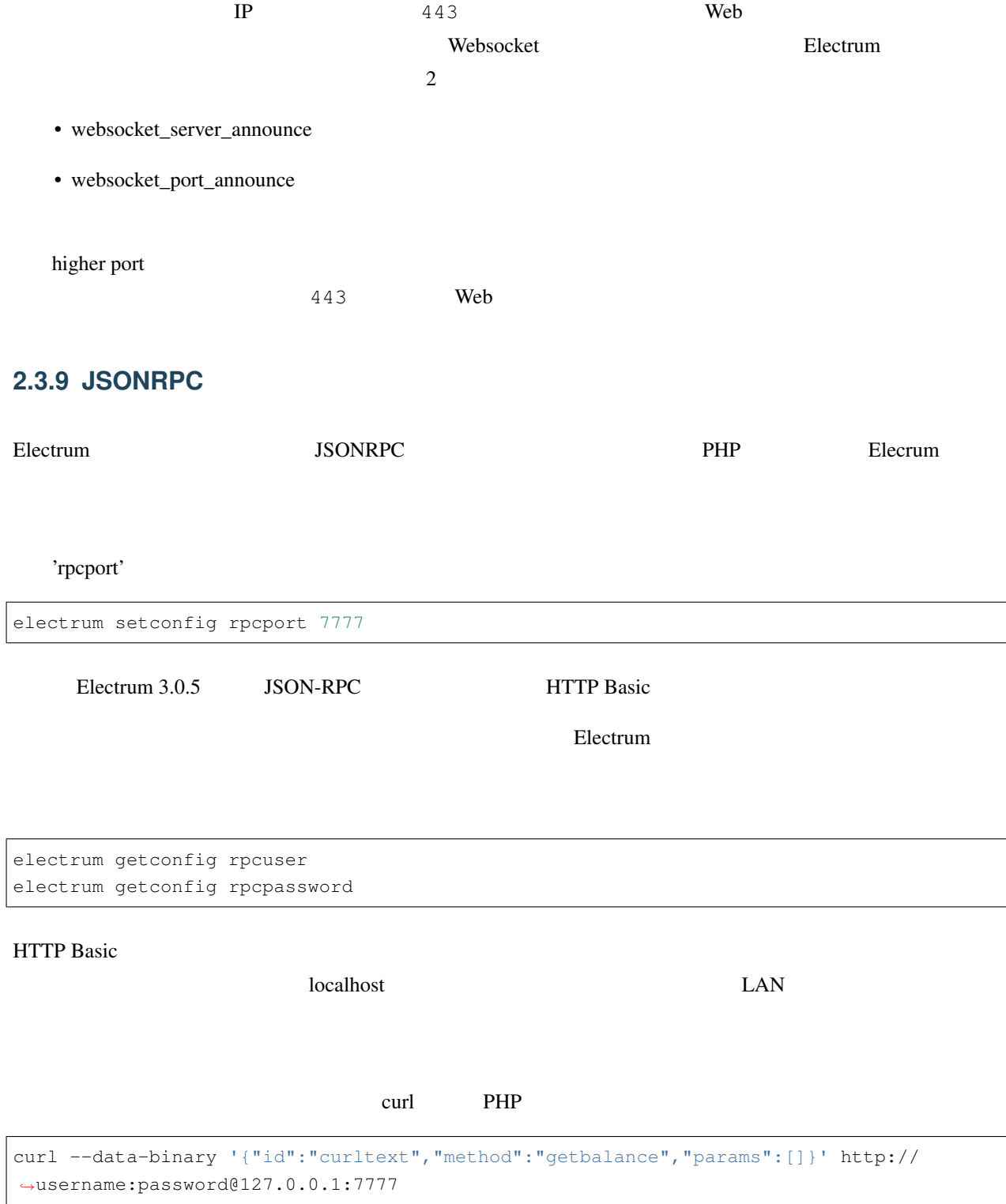

```
curl --data-binary '{"id":"curltext","method":"listaddresses","params":{"funded":true}}
,→' http://username:password@127.0.0.1:7777
```
curl --data-binary '{"id":"curltext","method":"addrequest","params":{"amount":"3.14", *,→*"memo":"test"}}' http://username:password@127.0.0.1:7777

# 2.4 **Electrum**

**2.4.1** 注意:

Electrum2.9

### **2.4.2**

 $Monacoin$ 

 $Monacoin$ 

**2.4.3**  $\blacksquare$ 

 $M$ onacoin  $\alpha$ 

# **2.4.4**

 $E$ lectrum( $2.9$ )

• Electrum Monacoin

 $SPV$ 

 $MCV$ 

 $RBF$ 

• ブロックチェーンフォークの希望のブランチはネットワークダイヤログを使用して選択できます。ブランチ

# $2.4.5$

1. a. addīdādā b.  $\hat{a}$ dd $\hat{a}$  âdd $\hat{a}$ dda  $\hat{a}$ dd Propose Replace-By-Fee âdd "Always" 2.  $/$ a. 2010 âdd Âăâdd  $\hat{A}$ ă  $\hat{A}$ ă $\hat{A}$ ă

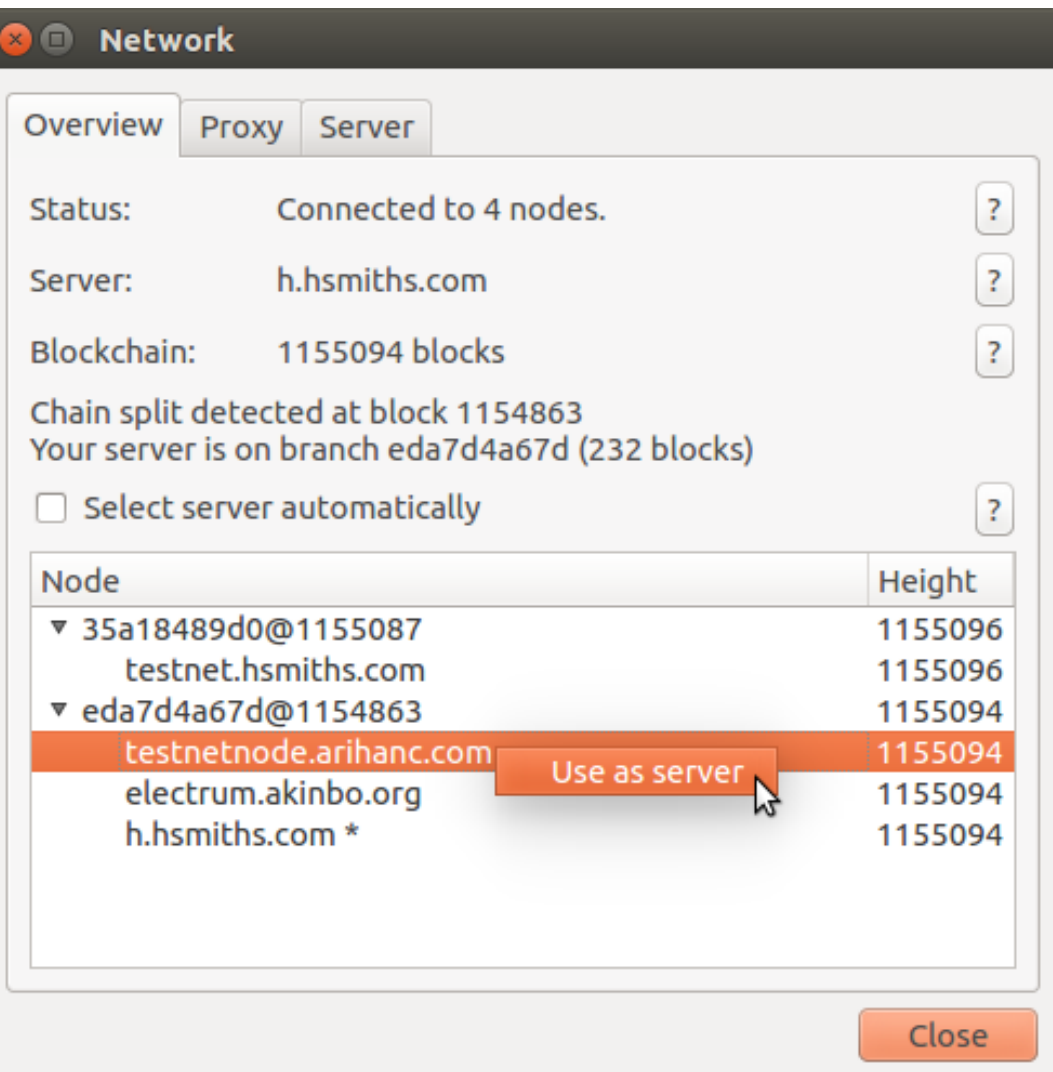

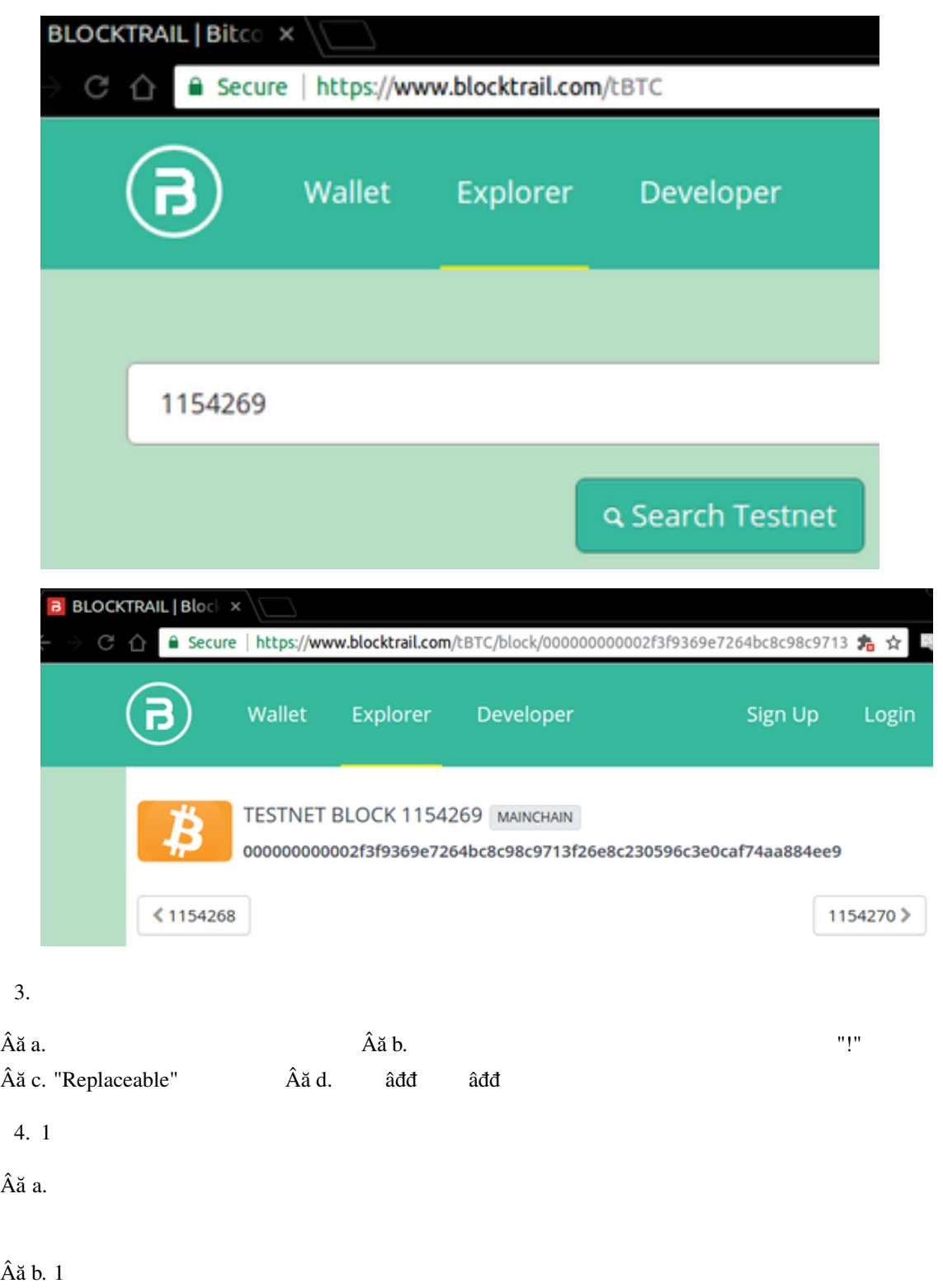

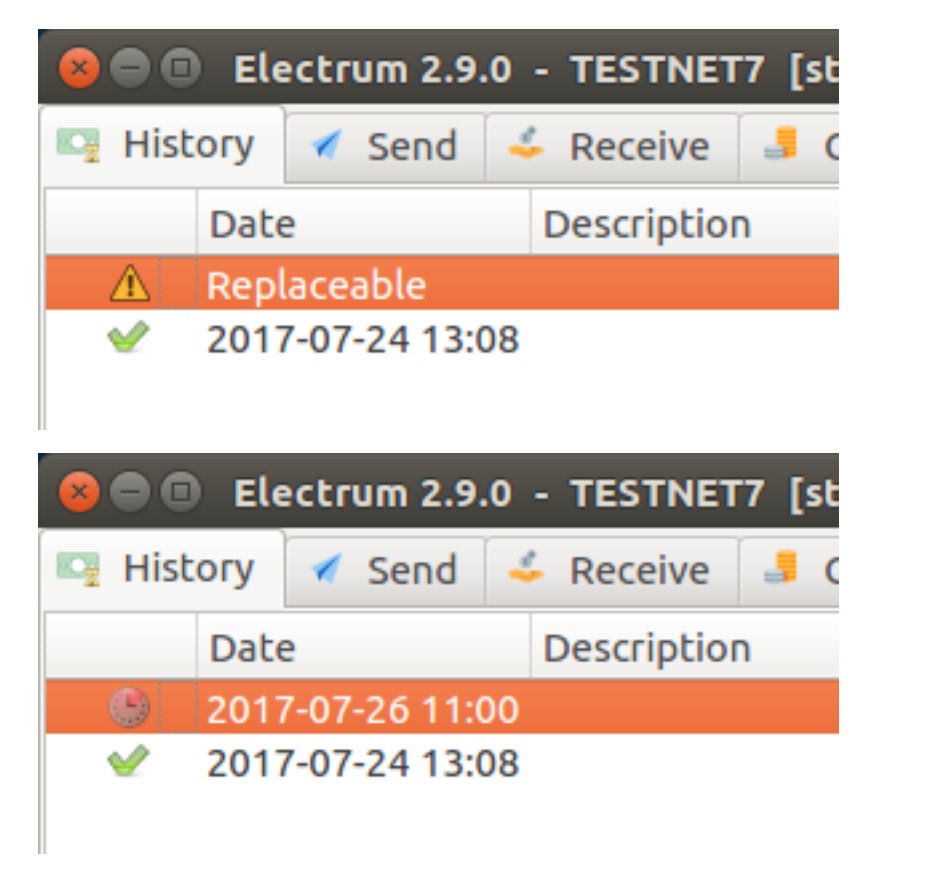

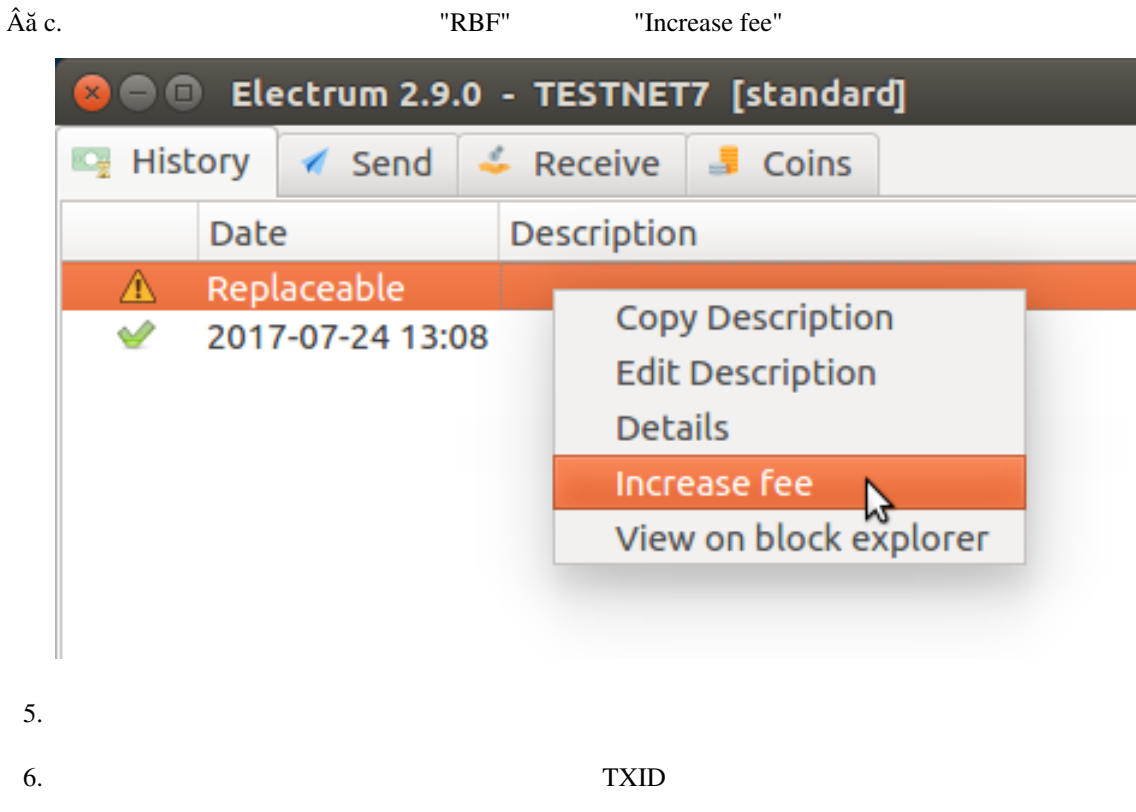

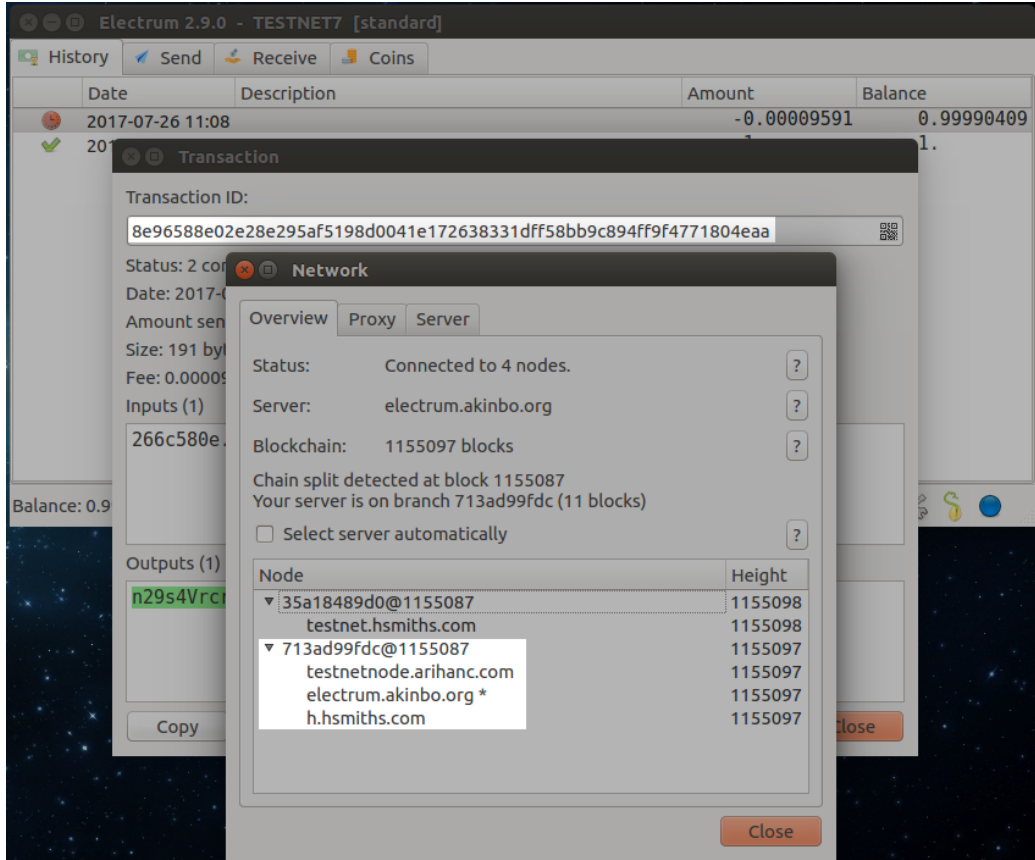

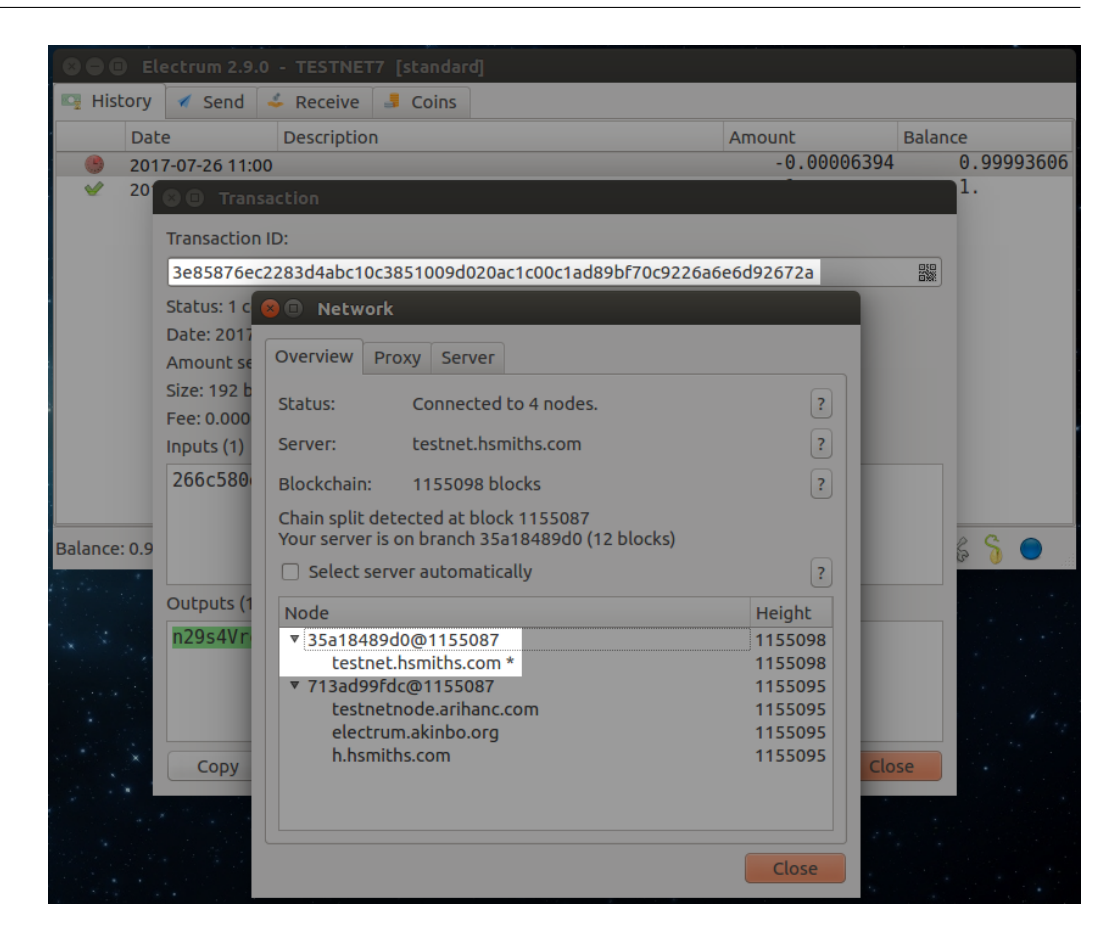

# **2.5 Tor Electrum**

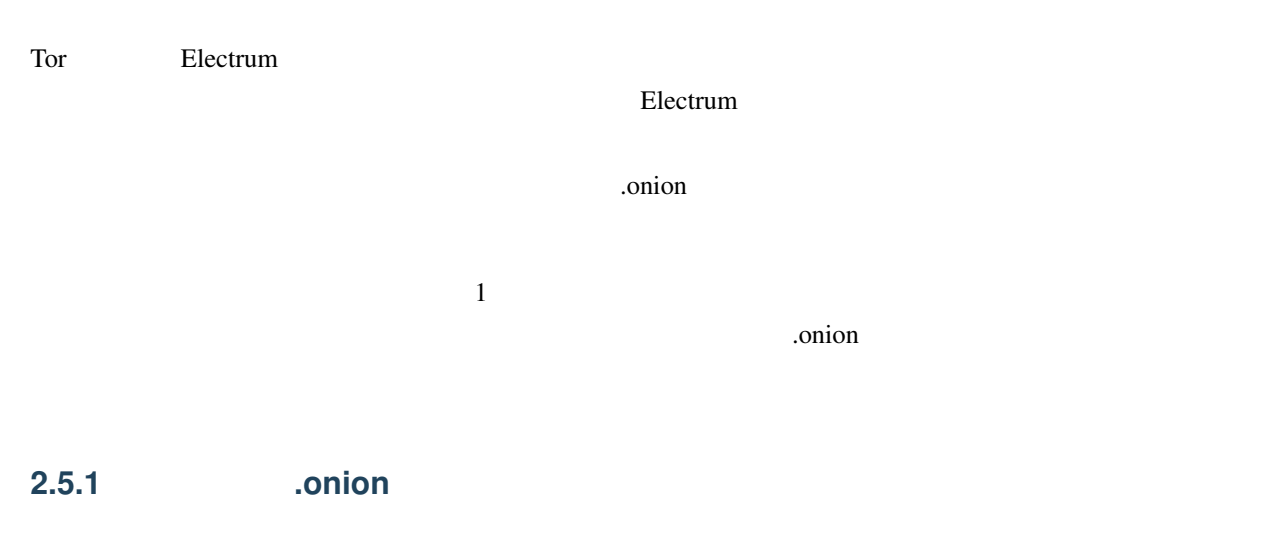

<http://electrumserv.noip.me/onionservers.txt>

[danielcryptos@gmail.com](mailto:danielcryptos@gmail.com)

# **2.5.2 LINUX**

**2.5.3** 1:

<https://electrum.org>/#download

Python download

sudo apt-get install python-qt4 python-pip

Electrum

tar -xvzf Electrum-2.\*.\*.tar.gz

Electurm

./electrum -1 -s electrums3lojbuj.onion:50001:t -p socks5:localhost:9050

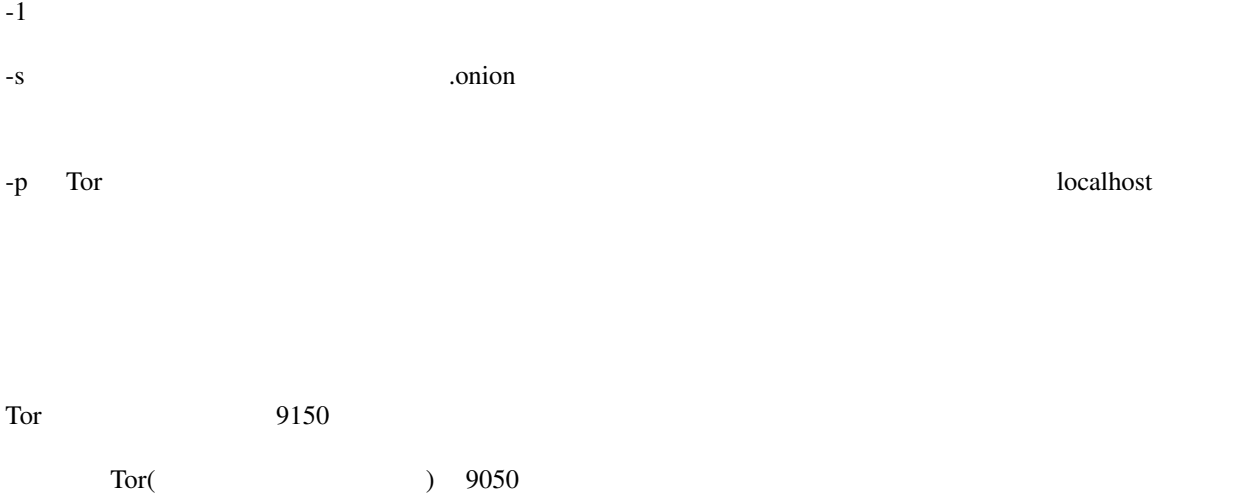

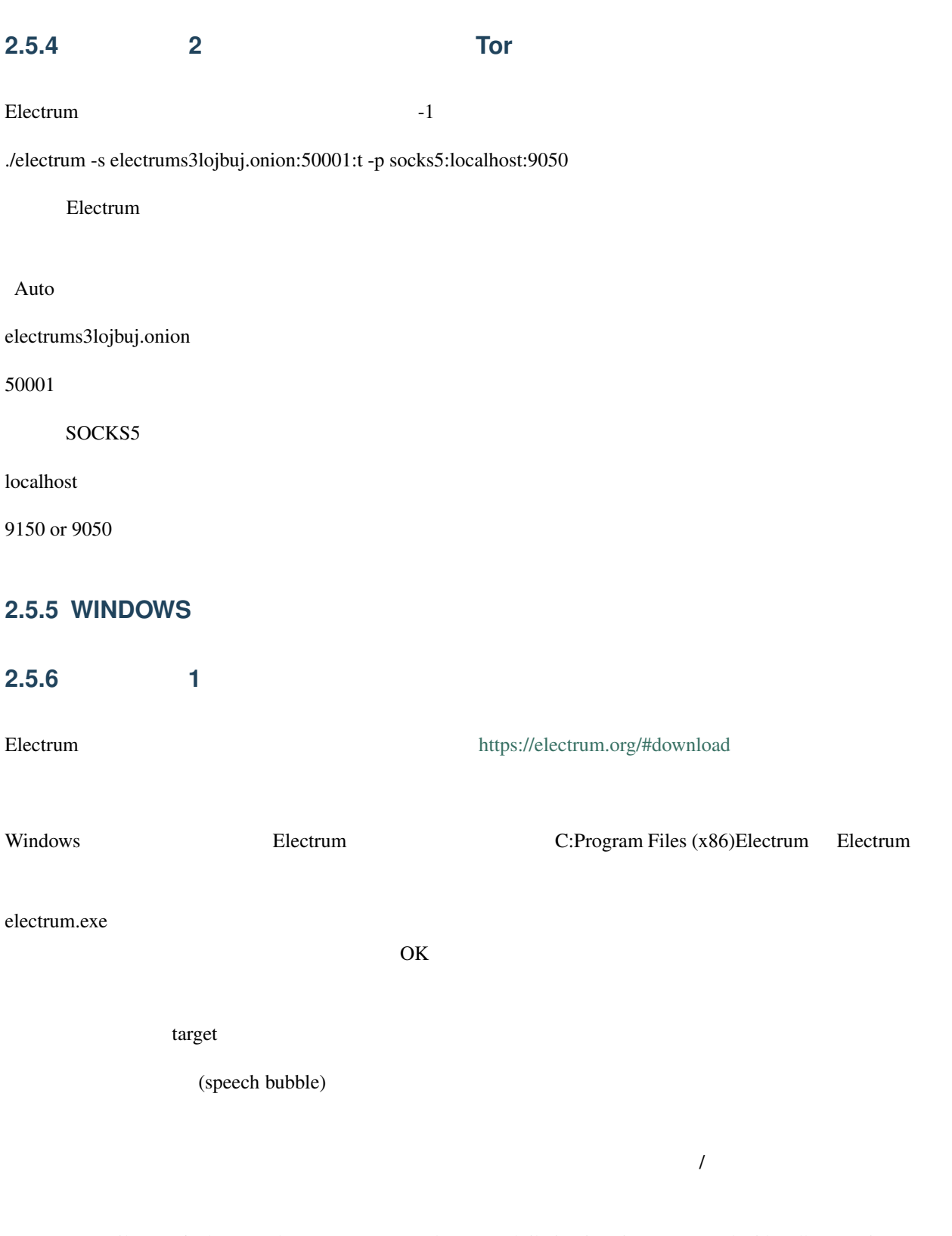

"C:Program Files (x86)Electrumelectrum.exe" -1 -s electrums3lojbuj.onion:50001:t -p socks5:localhost:9050

変更を適用し OK したら、貴方が望むなら一般タブに戻って"electrum.exe - Shortcut"と書かれているものを Electrum - Tor

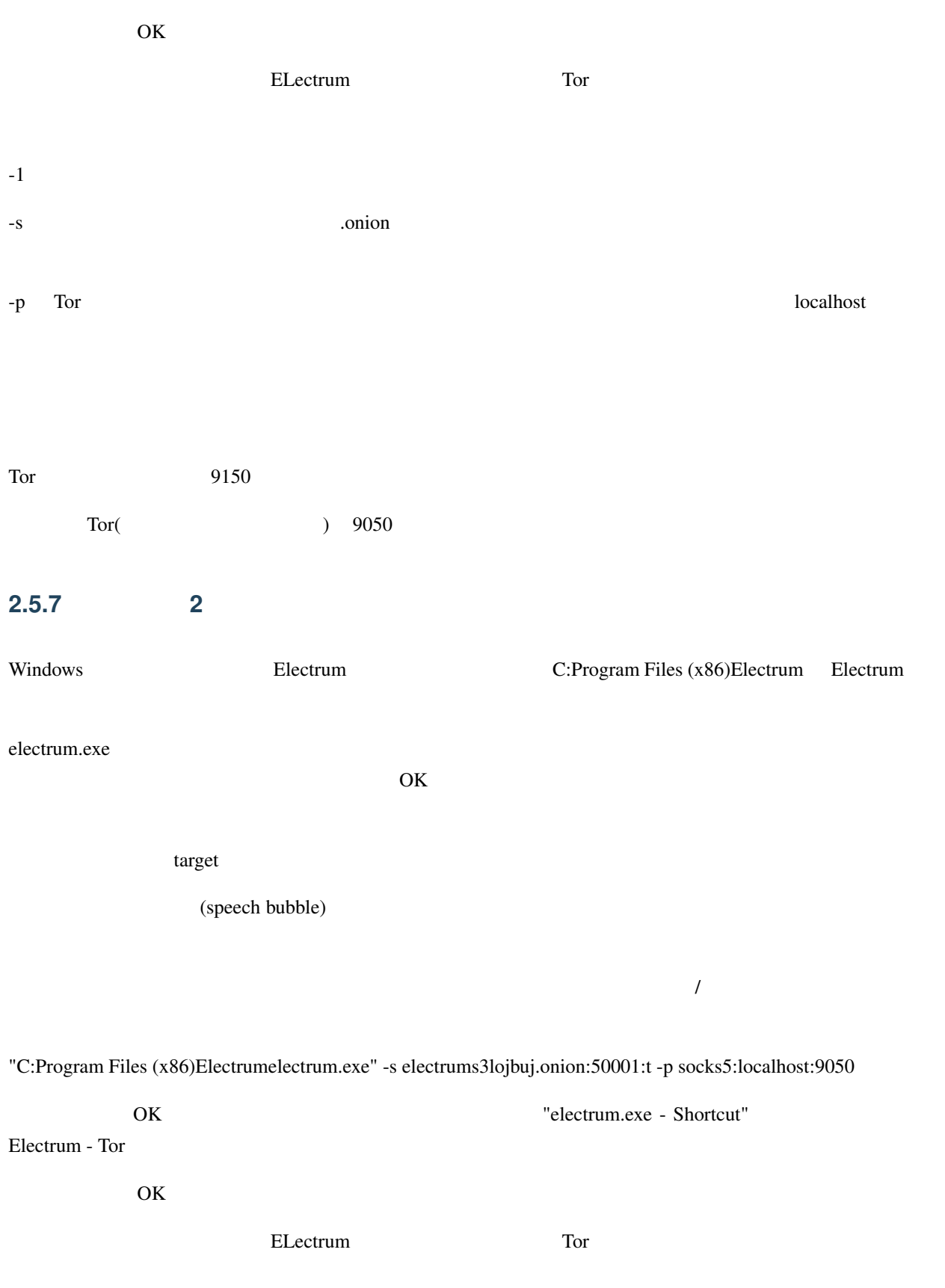

 $Tor$  9150  $\text{Tor}(\begin{array}{ccccc} \text{Tor}(\end{array})\end{array})\text{ }9050$ Electrum examples and a set of the set of the set of the set of the set of the set of the set of the set of the set of the set of the set of the set of the set of the set of the set of the set of the set of the set of the くちゃくらい; Auto electrums3lojbuj.onion 50001 SOCKS5 localhost 9150 or 9050

# **2.6 Verifying GPG signature of Electrum using Linux command line**

This can be used to verify the authenticity of Electrum binaries/sources.

Download only from electrum.org and remember to check the gpg signature again every time you download a new version

### **2.6.1 Obtain public GPG key for ThomasV**

In a terminal enter (or copy):

gpg --keyserver keys.gnupg.net --recv-keys 6694D8DE7BE8EE5631BED9502BD5824B7F9470E6

You should be able to substitute any public GPG keyserver if keys.gnupg.net is (temporarily) not working

### **2.6.2 Download Electrum and signature file (asc)**

Download the Python Electrum-<version>.tar.gz or AppImage file

Right click on the signature file and save it as well

# **2.6.3 Verify GPG signature**

Run the following command from the same directory you saved the files replacing <electrum file> with the one actually downloaded:

gpg --verify <electrum file>.asc <electrum file>

The message should say:

Good signature from "Thomas Voegtlin (https://electrum.org) <thomasv@electrum.org>

and

Primary key fingerprint: 6694 D8DE 7BE8 EE56 31BE D950 2BD5 824B 7F94 70E6

You can ignore this:

WARNING: This key is not certified with a trusted signature! gpg: There is no indication that the signature belongs to the owner.

as it simply means you have not established a web of trust with other GPG users

3

# For developers

# **3.1 Python**

ELectrum GUI Python The ELectrum The ELectrum The ELectrum The ELectrum The ELectrum The ELectrum The ELectron The ELectron The ELectron The ELectron The ELectron The ELectron The ELectron The ELectron The ELectron The ELE

**SON** THE SET SERVER SERVER ASSESSED PUT AND THE PUT ASSESSED PUT ASSESSED ASSESSED ASSESSED ASSESSED ASSESSED ASSESSED ASSESSED ASSESSED ASSESSED ASSESSED ASSESSED ASSESSED ASSESSED ASSESSED ASSESSED ASSESSED ASSESSED ASS

listunspent()

```
>> listunspent()
[
{
     "address": "12cmY5RHRgx8KkUKASDcDYRotget9FNso3",
     "index": 0,
     "raw_output_script": "76a91411bbdc6e3a27c44644d83f783ca7df3bdc2778e688ac",
     "tx_hash": "e7029df9ac8735b04e8e957d0ce73987b5c9c5e920ec4a445130cdeca654f096",
     "value": 0.01
},
{
     "address": "1GavSCND6TB7HuCnJSTEbHEmCctNGeJwXF",
     "index": 0,
     "raw_output_script": "76a914aaf437e25805f288141bfcdc27887ee5492bd13188ac",
     "tx_hash": "b30edf57ca2a31560b5b6e8dfe567734eb9f7d3259bb334653276efe520735df",
     "value": 9.04735316
}
]
```
結果は JSON として表示されることに注意してください。しかし、Python 変数に保存すると、Python オブジェク

```
>> u = listunspent()
>> u[{'tx_hash': u'e7029df9ac8735b04e8e957d0ce73987b5c9c5e920ec4a445130cdeca654f096',
'index': 0, 'raw_output_script': '76a91411bbdc6e3a27c44644d83f783ca7df3bdc2778e688ac',
 'value': 0.01, 'address': '12cmY5RHRgx8KkUKASDcDYRotget9FNso3'}, {'tx_hash(: u \qquad \qquad )
,→'b30edf57ca2a31560b5b6e8dfe567734eb9f7d3259bb334653276efe520735df', 'index': 0, 'raw_
,→output_script': '76a914aaf437e25805f288141bfcdc27887ee5492bd13188ac', 'value': 9.
,→04735316, 'address': '1GavSCND6TB7HuCnJSTEbHEmCctNGeJwXF'}]
```
 $($ 

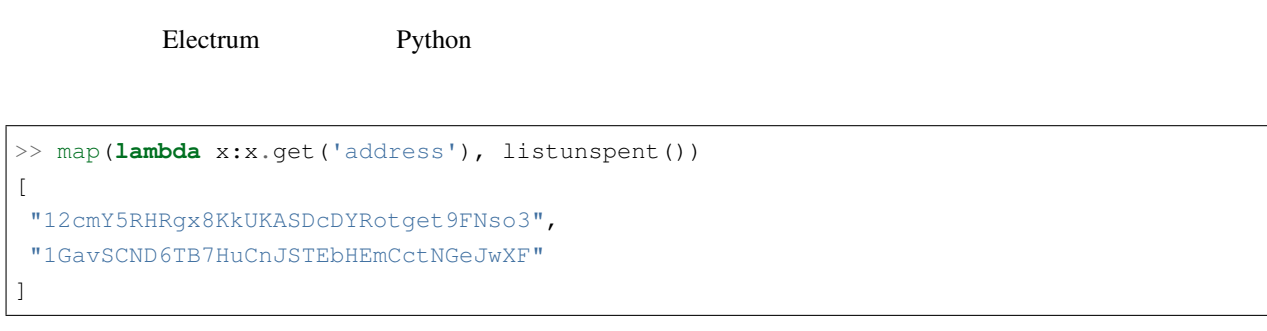

listunspent dumpprivkeys

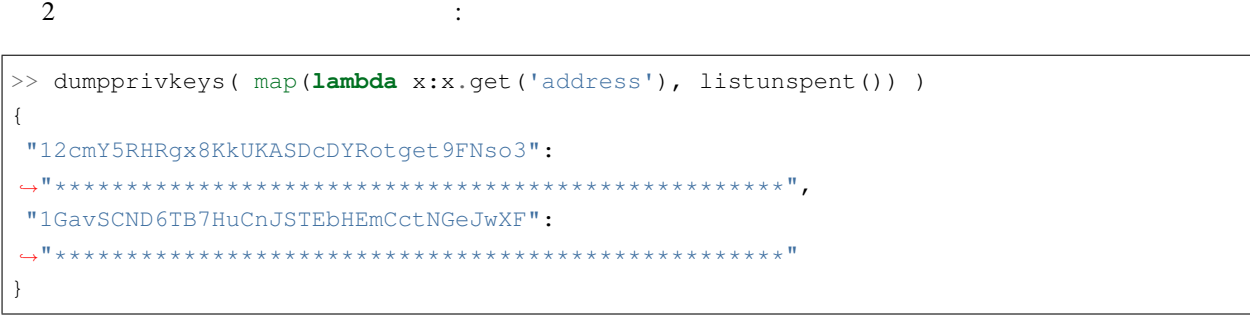

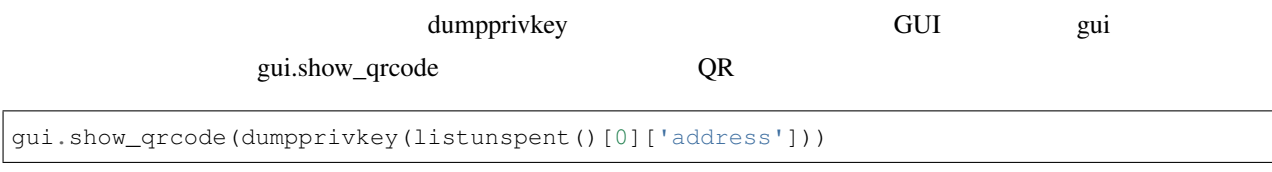

# **3.2** 簡易支払い検証

Simple Payment Verification SPV SPV *Monacoin*  $\blacksquare$  $SPV$  $SPV$  $SPV$ [Bitcoin: A peer-to-peer Electronic Cash System](http://bitcoin.org/bitcoin.pdf)

# **3.3 Electrum Seed**

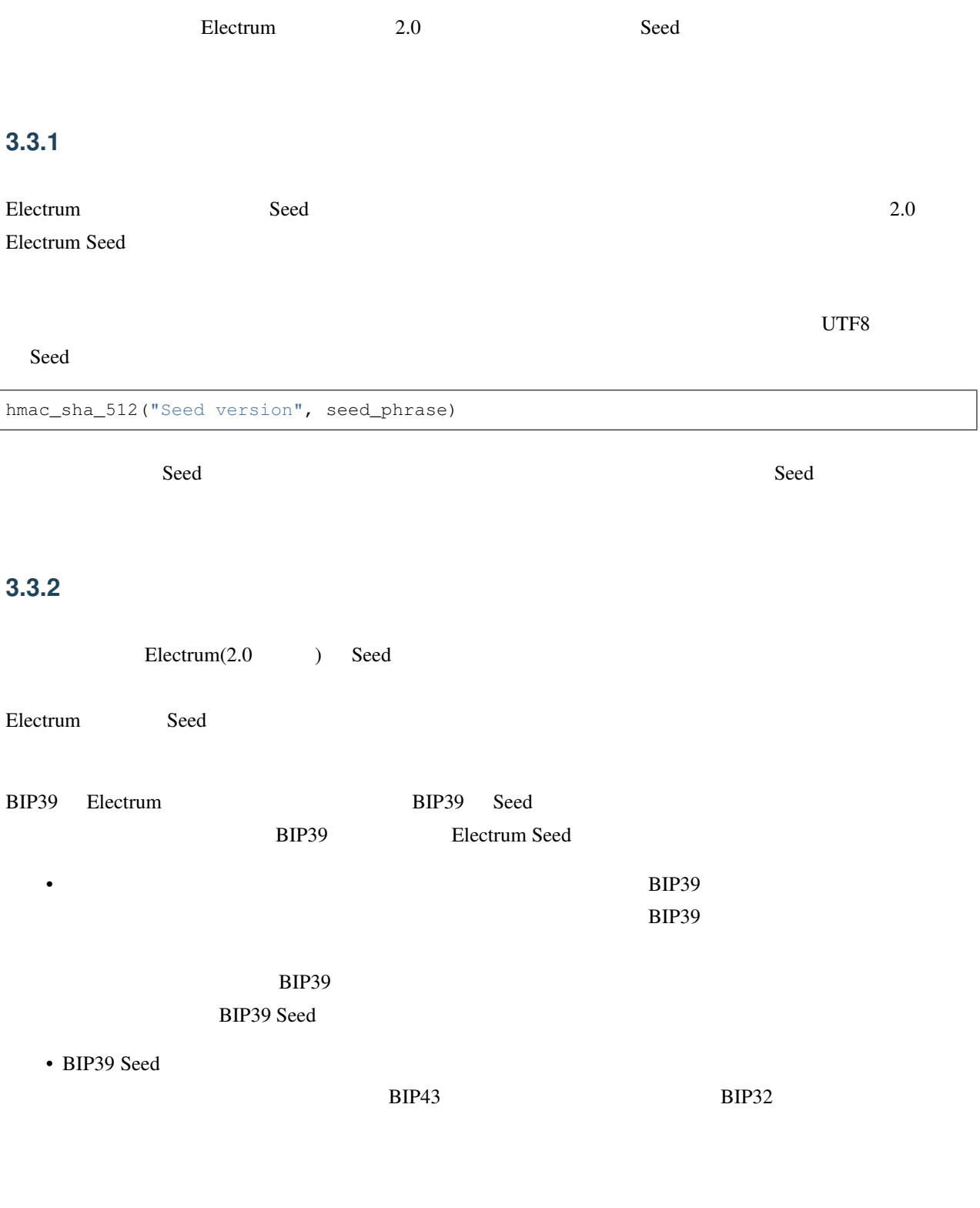

 $\mathbf{S}\mathbf{e}\mathbf{d}$ 

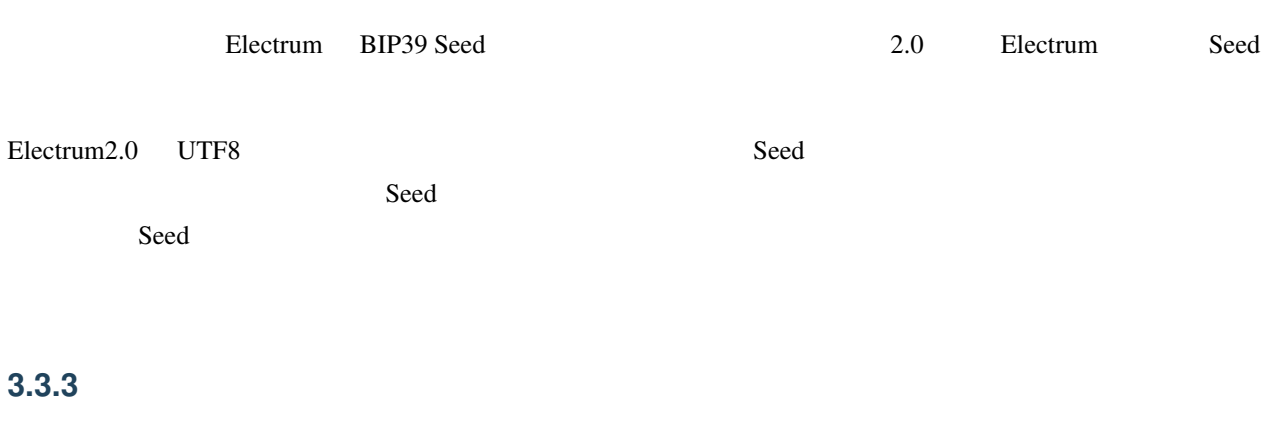

 $\mathbf{S}$ eed  $\mathbf{A}$ bit o $\mathbf{S}$ eed  $\mathbf{A}$ 

```
def version_number(seed_phrase):
  # normalize seed
 normalized = prepare_seed(seed_phrase)
 # compute hash
 h = hmac_sha_512("Seed version", normalized)
 # use hex encoding, because prefix length is a multiple of 4 bits
 s = h.encode('hex')
  # the length of the prefix is written on the fist 4 bits
  # for example, the prefix '101' is of length 4*3 bits = 4*(1+2)
 length = int(s[0]) + 2# read the prefix
 prefix = s[0:length]# return version number
 return hex(int(prefix, 16))
```
(prepare\_seed) 1

CJK (CJK characters)

### **3.3.4** 登録済み番号のリスト

Electrum Seed

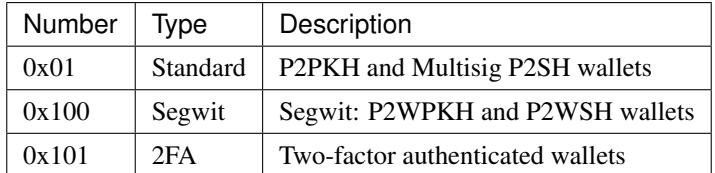

 $\overline{N}$ 

[here](xpub_version_bytes.html).

# **3.3.5 Seed**

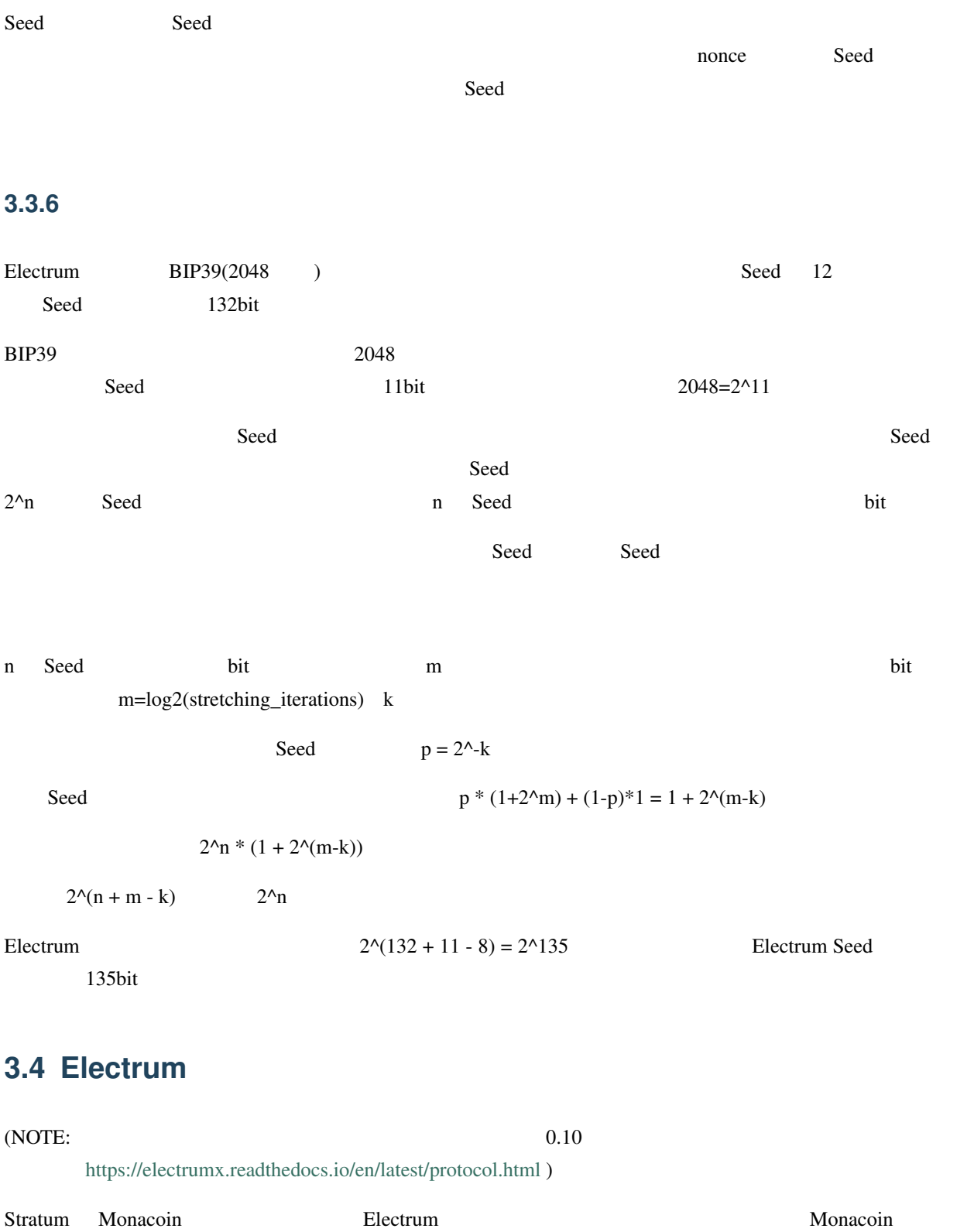

トコルです。フォーマット———–

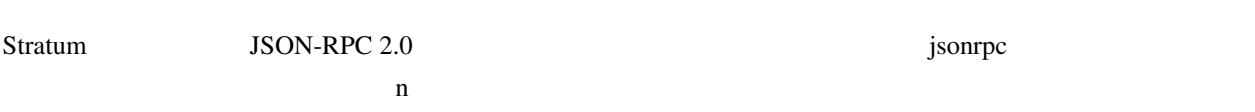

# **3.4.1** リクエスト

Typical request looks like this:

```
{ "id": 0, "method":"some.stratum.method", "params": [] }
     • id 0 \blacksquare\bullet The state \lambda -state \lambda -state \lambda -state \lambda• params ["1myfirstaddress" "1mysecondaddress" "1andonemoreaddress"]
\mathcal{C}'' \mathcal{C}'' \mathcal{C}'' \mathcal{C}'' \mathcal{C}'' \mathcal{C}'' \mathcal{C}'' \mathcal{C}'' \mathcal{C}'' \mathcal{C}'' \mathcal{C}'' \mathcal{C}'' \mathcal{C}'' \mathcal{C}'' \mathcal{C}'' \mathcal{C}'' \mathcal{C}'' \mathcal{C}'' \mathcal{C}'' \mathcal{C}'' { "id": 0, "result": "616be06545e5dd7daec52338858b6674d29ee6234ff1d50120f060f79630543c
,→"}
      • id \bullet• result can be:
            • • the state of the state of the state of the state of the state of the state of the state of the state of the state of the state of the state of the state of the state of the state of the state of the state of the state
                – null
        \hat{A}ă - \hat{A}ă -
              { "nonce": 1122273605, "timestamp": 1407651121, "version": 2, "bits":
               ,→406305378 }
        \hat{A}ă -
```

```
[ { "tx_hash:
"b87bc42725143f37558a0b41a664786d9e991ba89d43a53844ed7b3752545d4f",
"height": 314847 }, { "tx_hash":
"616be06545e5dd7daec52338858b6674d29ee6234ff1d50120f060f79630543c",
"height": 314853 } ]
```
# **3.4.2 server.version**

 $0.10$ 

*request:*

```
{ "id": 0, "method": "server.version", "params": [ "1.9.5", "0.6" ] }
```
*response:*

```
{ "id": 0, "result": "0.8" }
```
### **3.4.3 server.banner**

*request:*

```
{ "id": 1, "method": "server.banner", "params": [] }
```
### **3.4.4 server.donation\_address**

# **3.4.5 server.peers.subscribe**

#electrum at freenode.net

"p100", "p10000"

 $\overline{C}$ 

= [tcp/tls@50002,](mailto:tcp/tls@50002) "g" = [https@8082;](mailto:https@8082) 非標準のポートはこのように告知される: "t3300" for tcp on port 3300)を告知

"t" = [tcp@50001](mailto:tcp@50001), "h" = [http@8081,](mailto:http@8081) "s"

### *request:*

```
{ "id": 3, "method":
"server.peers.subscribe", "params": [] }<br/>
```
*response:*

```
{ "id": 3, "result": [ [ "83.212.111.114",
"electrum.stepkrav.pw", [ "v0.9", "p100", "t", "h", "s",
"g" ] ], [ "23.94.27.149", "ultra-feather.net", [ "v0.9",
"p10000", "t", "h", "s", "g" ] ], [ "88.198.241.196",
"electrum.be", [ "v0.9", "p10000", "t", "h", "s", "g" ] ] ]
}
```
### **3.4.6 blockchain.numblocks.subscribe**

*request:*

```
{ "id": 5, "method":
"blockchain.numblocks.subscribe", "params": [] }
```
*response:*

```
{ "id": 5, "result": 316024 }
```
*message:*

```
{ "id": null, "method":
"blockchain.numblocks.subscribe", "params": 316024 }
```
# **3.4.7 blockchain.headers.subscribe**

*request:*

```
{ "id": 5, "method":
"blockchain.headers.subscribe", "params": [] }
```
*response:*

```
{ "id": 5, "result": { "nonce":
3355909169, "prev_block_hash":
"00000000000000002b3ef284c2c754ab6e6abc40a0e31a974f966d8a2b4d5206",
"timestamp": 1408252887, "merkle_root":
"6d979a3d8d0f8757ed96adcd4781b9707cc192824e398679833abcb2afdf8d73",
"block_height": 316023, "utxo_root":
```
 $($ 

 $($ 

```
"4220a1a3ed99d2621c397c742e81c95be054c81078d7eeb34736e2cdd7506a03",
"version": 2, "bits": 406305378 } }
```
*message:*

```
{ "id": null, "method":
"blockchain.headers.subscribe", "params": [ { "nonce":
881881510, "prev_block_hash":
"00000000000000001ba892b1717690900ae476857120a78fb50825f8b67a42d4",
"timestamp": 1408255430, "merkle_root":
"8e92bdbf1c5c581b5942fc290c6c52c586f091b279ea79d4e21460e138023839",
"block_height": 316024, "utxo_root":
"060f780c0dd07c4289aaaa2ef24723f73380095b31d60795e1308170ec742ffb",
"version": 2, "bits": 406305378 } ] }
```
### **3.4.8 blockchain.address.subscribe**

 $null$ 

*request:*

```
{ "id": 6, "method":"blockchain.address.subscribe", "params": [
,→"1NS17iag9jJgTHD1VXjvLCEnZuQ3rJDE9L"] }
```
*response:*

```
{ "id": 6, "result":"b87bc42725143f37558a0b41a664786d9e991ba89d43a53844ed7b3752545d4f"
,→}
```
*message:*

```
{ "id": null, "method":"blockchain.address.subscribe", "params": [
,→"1NS17iag9jJgTHD1VXjvLCEnZuQ3rJDE9L",
,→"690ce08a148447f482eb3a74d714f30a6d4fe06a918a0893d823fd4aca4df580"]}
```
### **3.4.9 blockchain.address.get\_history**

*request:*

```
{"id": 1, "method": "blockchain.address.get_history", "params": [
,→"1NS17iag9jJgTHD1VXjvLCEnZuQ3rJDE9L"] }
```
*response:*

```
{"id": 1, "result": [{"tx_hash":
,→"ac9cd2f02ac3423b022e86708b66aa456a7c863b9730f7ce5bc24066031fdced", "height": 340235}
,→, {"tx_hash": "c4a86b1324f0a1217c80829e9209900bc1862beb23e618f1be4404145baa5ef3",
,→"height": 340237}]}
{"jsonrpc": "2.0", "id": 1, "result": [{"tx_hash":
,→"16c2976eccd2b6fc937d24a3a9f3477b88a18b2c0cdbe58c40ee774b5291a0fe", "height": 0, "fee
,→": 225}]}
```
### **3.4.10 blockchain.address.get\_mempool**

### **3.4.11 blockchain.address.get\_balance**

*request:*

```
{ "id": 1, "method":"blockchain.address.get_balance", "params":[
,→"1NS17iag9jJgTHD1VXjvLCEnZuQ3rJDE9L"] }
```
*response:*

```
{"id": 1, "result": {"confirmed": 533506535, "unconfirmed": 27060000}}
```
### **3.4.12 blockchain.address.get\_proof**

### **3.4.13 blockchain.address.listunspent**

*request:*

```
{ "id": 1, "method":
"blockchain.address.listunspent", "params":
["1NS17iag9jJgTHD1VXjvLCEnZuQ3rJDE9L"] }<br/>
```
*response:*

```
{"id": 1, "result": [{"tx_hash":
"561534ec392fa8eebf5779b233232f7f7df5fd5179c3c640d84378ee6274686b",
"tx_pos": 0, "value": 24990000, "height": 340242},
```
 $($ 

```
{"tx_hash":"620238ab90af02713f3aef314f68c1d695bbc2e9652b38c31c025d58ec3ba968",
"tx_pos": 1, "value": 19890000, "height": 340242}]}
```
### **3.4.14 blockchain.utxo.get\_address**

- **3.4.15 blockchain.block.get\_header**
- **3.4.16 blockchain.block.get\_chunk**

### **3.4.17 blockchain.transaction.broadcast**

 $16$ 

 $($ 

*request:*

```
{ "id": 1, "method":
"blockchain.transaction.broadcast", "params":
\rightarrow"0100000002f327e86da3e66bd20e1129b1fb36d07056f0b9a117199e759396526b8f3a20780000000000fffffffffede(
\leftrightarrow" }<br/> <br>\
```
*response:*

{**"id"**: 1, **"result"**: "561534ec392fa8eebf5779b233232f7f7df5fd5179c3c640d84378ee6274686b"}

### **3.4.18 blockchain.transaction.get\_merkle**

blockchain.transaction.get\_merkle [\$txid, \$txHeight]

### **3.4.19 blockchain.transaction.get**

 $\tau$ txid and  $\tau$ 

*request:*

```
{ "id": 17, "method":"blockchain.transaction.get", "params": [
"0e3e2357e806b6cdb1f70b54c3a3a17b6714ee1f0e68bebb44a74b1efd512098"
] }
```
*response:*

```
{ "id": 17, "result":
,→"01000000010000000000000000000000000000000000000000000000000000000000000000ffffffff0704ffff001d0104ffffffff0100f2052a0100000043410496b538e853519c726a2c91e61ec11600ae1390813a627c66fb8be7947be63c52da7589379515d4e0a604f8141781e62294721166bf621e73a82cbf2342c858eeac00000000
,→"}
```
*error:*

```
{ "id": 17, "error": "{ u'message': u'No information available about transaction', u
,→'code': -5 }" }
```
# **3.4.20 blockchain.estimatefee**

 $k$ byte  $k$ byte  $k$ byte  $k$  $-1$ 

Parameter:

*request:*

{ **"id"**: 17, **"method"**: "blockchain.estimatefee", **"params"**: [ 6 ] }

*response:*

```
{ "id": 17, "result": 0.00026809 }
{ "id": 17, "result": 1.169e-05 }
```
*error:*

```
{ "id": 17, "result": -1 }
```
- [https://docs.google.com/a/palatinus.cz/document/d/17zHy1SUlhgtCMbypO8cHgpWH73V5iUQKk\\_](https://docs.google.com/a/palatinus.cz/document/d/17zHy1SUlhgtCMbypO8cHgpWH73V5iUQKk_0rWvMqSNs/edit?hl=en_US) [0rWvMqSNs/edit?hl=en\\_US](https://docs.google.com/a/palatinus.cz/document/d/17zHy1SUlhgtCMbypO8cHgpWH73V5iUQKk_0rWvMqSNs/edit?hl=en_US)" Slush Stratum
- <http://mining.bitcoin.cz/stratum-mining>

Stratum

# **3.5**  $\overline{\phantom{a}}$

Electrum2.0 <sub>1</sub>

reduced by the state of the state of the state of the state of the state of the state of the state of the state of the state of the state of the state of the state of the state of the state of the state of the state of the

# **3.5.1** 拡張公開鍵

pubkey observed the publishing of the publishing  $\mathcal{L}$ 

- $0x02, 0x03, 0x04$  Monacoin
- $0xFF, 0xFE, 0xFD$

 $\overline{3}$ 

- $0xFF: bip32$
- 0xFE: Electrum  $+$
- 0xFD: Monacoin

# **3.5.2** 公開鍵

Monacoin

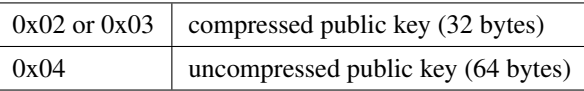

# **3.5.3 BIP32**

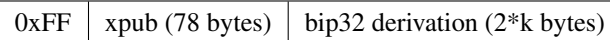

# **3.5.4 Electrum**

 $0xFE$  mpk (64 bytes) derivation (4 bytes)

# **3.5.5 Monacoin**

 $\text{hash } 160$ 

 $0xFD$  hash\_160\_of\_script (20 bytes)